## **PRIMERGY CA92344-2965-25 CX2550 M5/CX2560 M5/CX2570 M5**

(型名:PYC2555\*/PYC2565\*/PYC2575\*)

# **環境設定シート**

## **本書の構成**

- **A ハードウェア構成シート** 本サーバにおけるハードウェアの構成を記録しておきます。
- **B BIOS セットアップユーティリティ設定シート** 本サーバにおけるBIOS セットアップユーティリティの設定値を記録しておきます。
- **C リモートマネジメントコントローラのWeb インターフェース設定シート** リモートマネジメントコントローラにおけるWeb インターフェースの設定値を記録しておきます。

#### **D 障害連絡シート** 障害が発生した場合にサーバの状態を記入しておくシートです。

※ デザインシート(Windows / Linux)は、「環境設定シート -ServerView Installation Manager編- 」を 参照してください。

#### **■製品の呼び方**

本文中の製品名称を、次のように略して表記します。

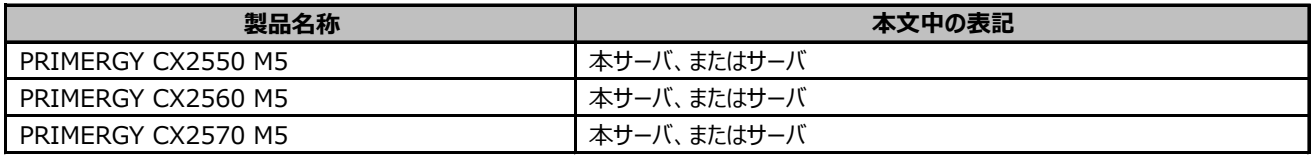

#### **■BIOS,iRMC S5ファームウェアについて**

本書はBIOS版数 **R1.23.0** 以降、iRMC S5 ファームウェア版数 **3.57P** 以降に準拠して記述してあります。

#### **■商標**

記載されている会社名、製品名は各社の登録商標または商標です。 その他の各製品は、各社の著作物です。

Copyright 2024 Fsas Technologies Inc.

## **A ハードウェア構成シート**

本サーバにおけるハードウェアの構成を記録しておきます。 **選択構成箇所については、選択した構成の()内にレを付けておきます。** 

#### **■RAMモジュール**

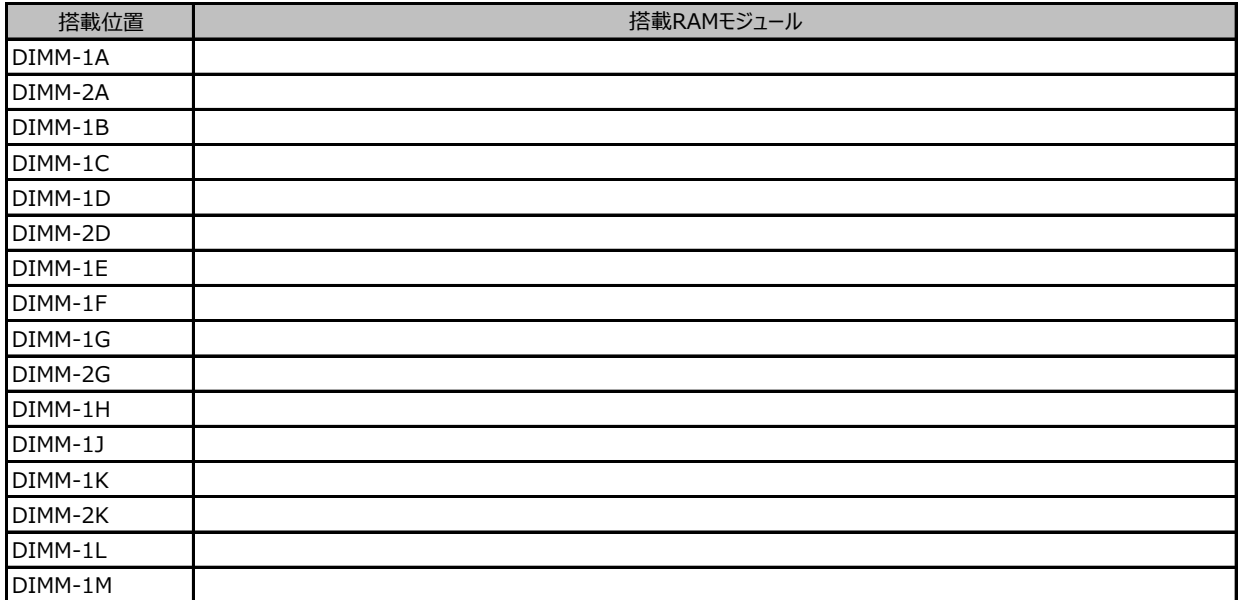

#### **■CPU**

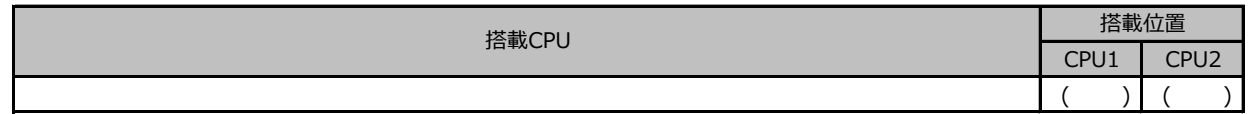

#### **■拡張カード/ポート拡張オプション**

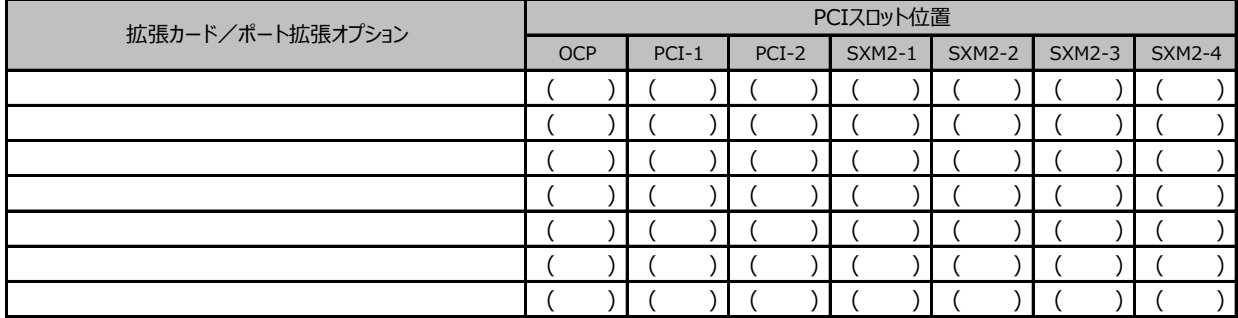

-:搭載不可を示します。

## **B セットアップユーティリティ設定シート**

本サーバにおけるBIOS セットアップユーティリティの設定値を記録しておきます。 ご購入時の設定値から設定を変更していない場合は、「( )ご購入時設定を変更していない」に レ を付けてください。設定を変更した場合は、「設定値」欄の()内にレ を付けてください。

BIOS セットアップユーティリティは以下の方法で起動します。 POST 中、画面に下記メッセージが表示されている間に、【F2】キーを押してください。 POST 終了後、BIOS セットアップユーティリティのMain メニューが表示されます。

<F2> BIOS Setup - <F12> Boot Menu

```
BIOS セットアップユーティリティを起動する前にシステムが起動してしまった場合は、
【Ctrl】+【Alt】+【Del】キーを押して、システムを再起動してください。
※BIOS設定がUEFIモードでブートデバイスが無い場合は、
【F2】キーを押さなくてもPOST終了後にBIOSセットアップユーティリティが起動します。
```
## **B.1 Informationメニューの設定項目**

( ) ご購入時設定を変更していない

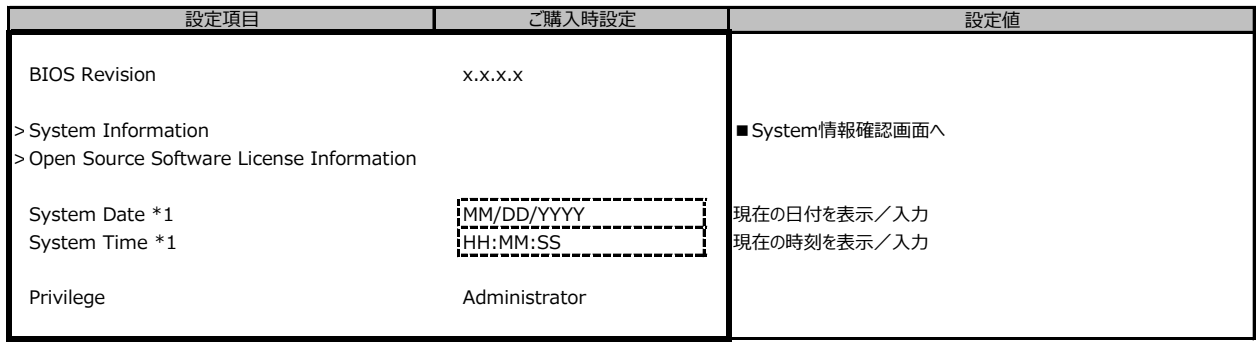

\*1:システム時刻は設定欄に入力した時点で値が自動保存されます。

## **B.2 Configurationメニューの設定項目**

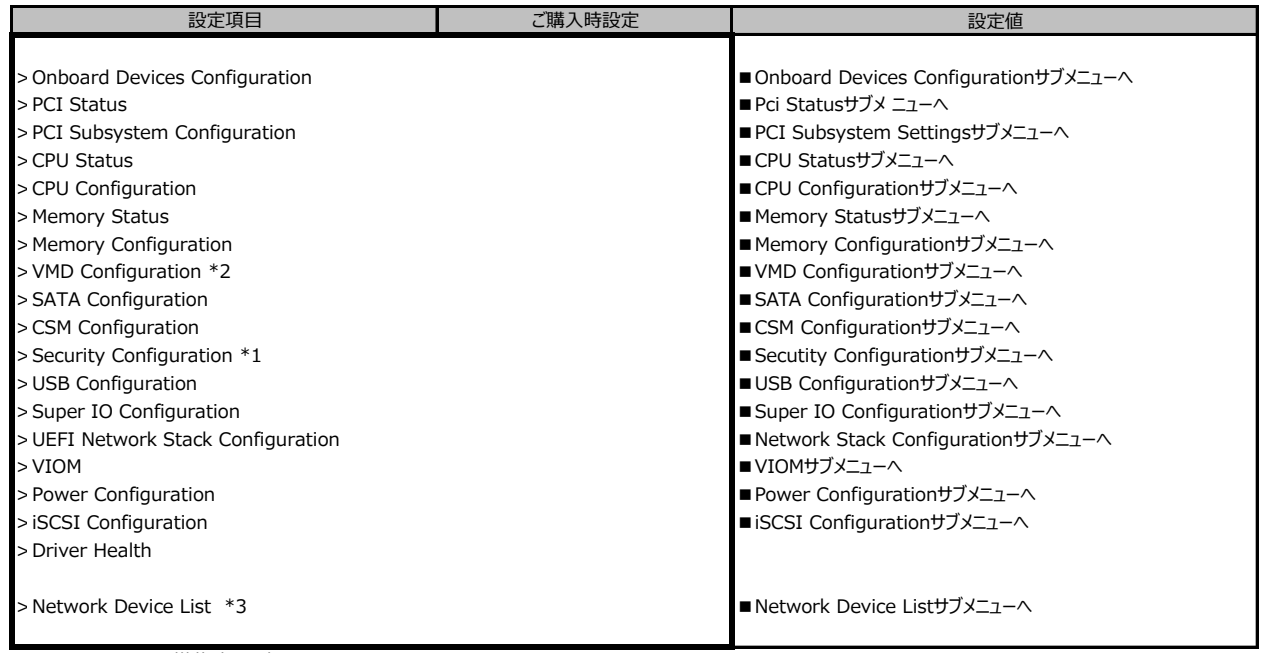

\*1:TPMモジュール搭載時のみ表示。

\*2:CX2550 M5 では表示されません。

\*3:[Configuration] - [CSM Configuration] - [Launch PXE OpROM Policy] が UEFI only 以外の場合、表示されません。

### **■Onboard Devices Configurationサブメニュー**

( ) ご購入時設定を変更していない

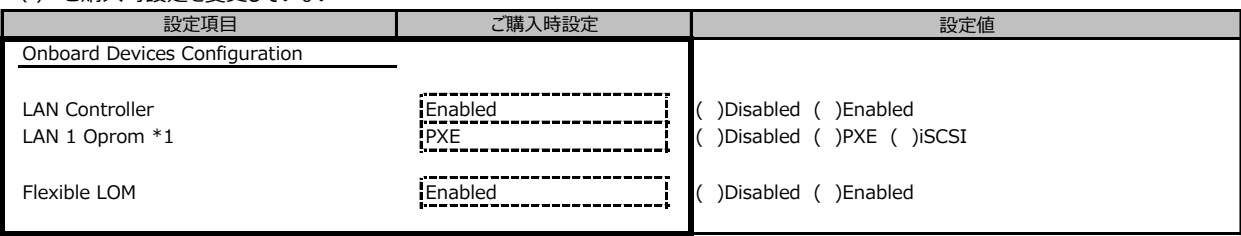

\*1:LAN ControllerがDisabledのときは非表示。

## **■PCI Statusサブメニュー**

( ) ご購入時設定を変更していない

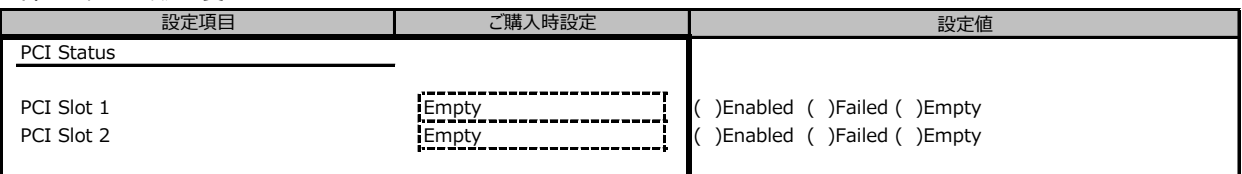

\*: 装置構成によって表示されるSlot、設定値が異なる場合があります。

### **■PCI Subsystem Configurationサブメニュー**

( ) ご購入時設定を変更していない

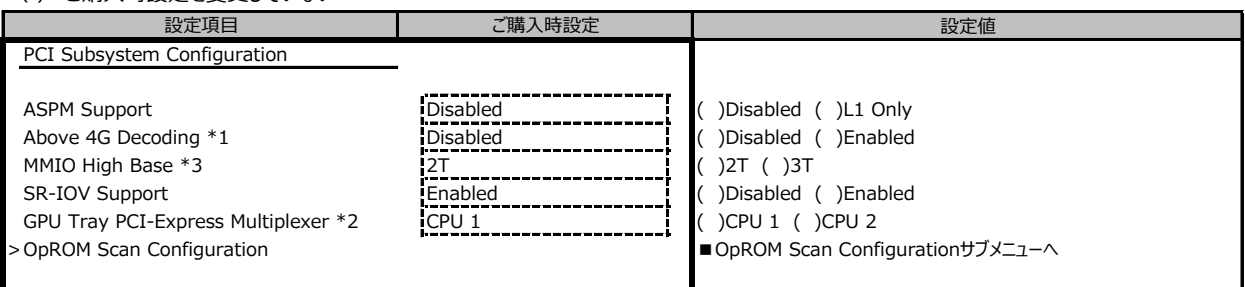

\*1:装置構成によって表示されない場合があります。

\*2:CX2570 M5のみ表示

\*3:BIOS R1.9.0で追加されました。CX2570 M5のみ表示

メインメモリ容量が2TB未満の場合は、設定値: 2T(ご購入時設定)、メインメモリ容量が2TB以上の場合は、設定値: 3T に設定します。

## **■OpROM Scan Configurationサブメニュー**

( ) ご購入時設定を変更していない

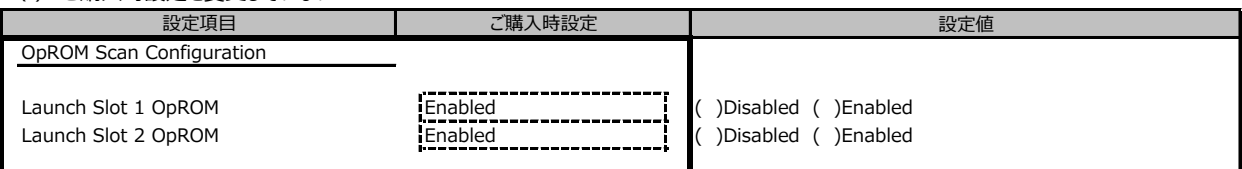

#### **■CPU Statusサブメニュー**

( ) ご購入時設定を変更していない

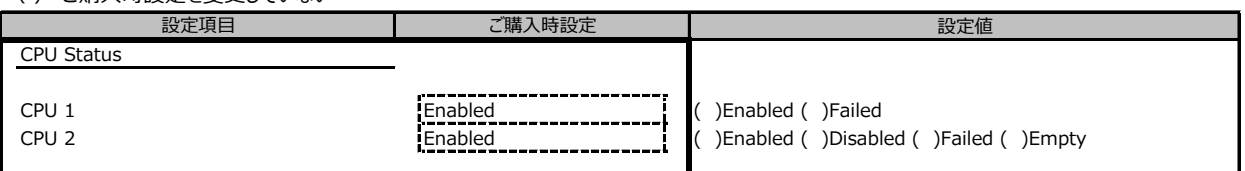

\*:装置構成によって設定値が異なる場合があります。

#### **■CPU Configurationサブメニュー**

( ) ご購入時設定を変更していない CPU Configuration Hyper-Threading \*1 **Enabled (and Science 1)** Enabled (being in the left of the left of the left of the left of the left of the left of the left of the left of the left of the left of the left of the left of the left of the Active Processor Cores **All** [ ]All, \*2 (Current/Avairavle) 22 / 22 状態を表示 Intel Speed Select \*7 **Base 19** Base ( )Config 1 ( )Config 2 Hardware Prefetcher **Enabled Community (Enabled Community)** (Disabled ( )Enabled Adjacent Cache Line Prefetch **( )**<br>
Enabled Community ( )Disabled ( )Enabled ( )Enabled ( )Enabled ( )Enabled ( )Enabled ( )Enabled ( )Enable Adjacent Cache Line Prefetch **Enabled Enabled Constructs** ( )Disabled ( )Enabled 設定項目 こころ マンス こいちょう ご購入時設定

Override OS Energy Performance\*3\*6 Disabled [ ] [ ] Disabled ( ) Enabled Utilization Profile \*3\*5\*6 <br>
P-State Coordination \*3 March 2012<br>
Hall Coordination \*3 March 2012<br>
Hall Coordination \*3 March 2013<br>
Hall Coordination \*3 March 2014<br>
Hall Coordination \*3 March 2014<br>
Hall Coordination \*3 Marc HWPM Support \*3\*4 **Native Mode 19th Construct Transformation** ( )Disabled ( )Native Mode

L2 RFO Prefetch **Enabled Enabled Construction** ( )Disabled ( )Enabled ( )Enabled ( )Enabled ( )Enabled ( )

DCU Streamer Prefetcher **Enabled Enabled (Enabled Construction** Fig. 2) Disabled ( )Enabled DCU Ip Prefetcher **Enabled Enabled Enabled Enabled Enabled Enabled Enabled Enabled Enabled Enabled Enabled Enabled Enabled Enabled Enabled Enabled Enabled Enabled Enabled Enabled Ena** Intel Virtualization Technology **Enabled Construct Construct** ( )Disabled ( )Enabled Intel (R) VT-d **Enabled Enabled Enabled i** ( )Disabled ( )Enabled Intel TXT Support Disabled 状態を表示

Perfmon and DFX devices **Disabled Disabled** ( )Disabled ( )Enabled ( )Enabled ACPI MSCT **Enabled Enabled Enabled (** )Disabled ( )Enabled Local x2APIC **Enabled Enabled Enabled Enabled Enabled Enabled Enabled Enabled Enabled Enabled Enabled Enabled Enabled Enabled Enabled Enabled Enabled Enabled Enabled Enabled Enabled** Stale AtoS **Disabled** ( )Disabled ( )Enabled ( )Enabled ( )Enabled ( ) LLC Dead Line Alloc **Enabled** Enabled **Enabled Enabled** ( )Enabled ( )Enabled IIO MCA Support **Disabled Disabled Disabled Disabled** ( )Enabled XPT Prefetch **Disabled ( )Disabled ( )Disabled** ( )Disabled ( )Enabled

設定値 Power Technology **Energy Efficient (Energy Efficient Lines and Technology Efficient (Custom** Enhanced SpeedStep \*3 **Enabled Enhanced SpeedStep \*3 Enabled (** )Disabled ( )Enabled Turbo Mode \*3 **Enabled Enabled** ( )Disabled ( )Enabled Energy Performance \*3 **Performance Performance Performance Performance Performance Performance Performance Performance Performance Performance Performance Performance Performance Performance Per** ( )Balanced Energy ( )Energy Efficient P-State Coordination \*3 **HW\_ALL ( )HW\_ALL ( )SW\_ALL ( )SW\_ANY** ( )HW\_ALL ( )SW\_ANY ( )OOB Mode ( )Native Mode with no legacy CPU C1E Support \*3 Enabled ( )Enabled ( )Disabled CPU C6 Report \*3 Enabled ( )Disabled ( )Enabled Package C State limit \*3 C0 ( )C0 ( )C6 ( )No Limit UPI Link Frequency Select **Auto** Auto **( )Auto ( )9.6 GT/s ( )10.4 GT/s** UPI Link L0p **Enabled Enabled Enabled Enabled (** )Disabled ( )Enabled UPI Link L1 **Enabled Construction** Construction of the **Enabled Construction** ( ) Enabled ( ) Enabled Uncore Frequency Scaling **Enabled (** )Disabled ( )Enabled ( )Nominal ( )Power balanced ( )Idle power saved Sub NUMA Clustering **Auto Clustering Auto Clustering** ( )Disabled ( )Enabled ( )Auto AVX ICCP pre-grant level **128 Heavy** ( )128 Heavy ( )256 Light ( )256 Heavy ( )512 Light ( )512 Heavy

LLC Prefetch Disabled ( )Disabled ( )Enabled

\*1:Hyper-Threading機能があるCPUが搭載されたとき表示。

\*2:搭載するCPUによって表示が異なります。

\*3:Power TechnologyがCustomのとき表示。

\*4:Enhanced SpeedStepがEnabledのとき表示。

\*5:Override OS Energy PerformanceがDisabledのとき選択不可。

\*6:HWPM SupportがOOB modeのとき選択不可。

\*7:CPUがY付きのモデルのとき表示。

### **■Memory Statusサブメニュー**

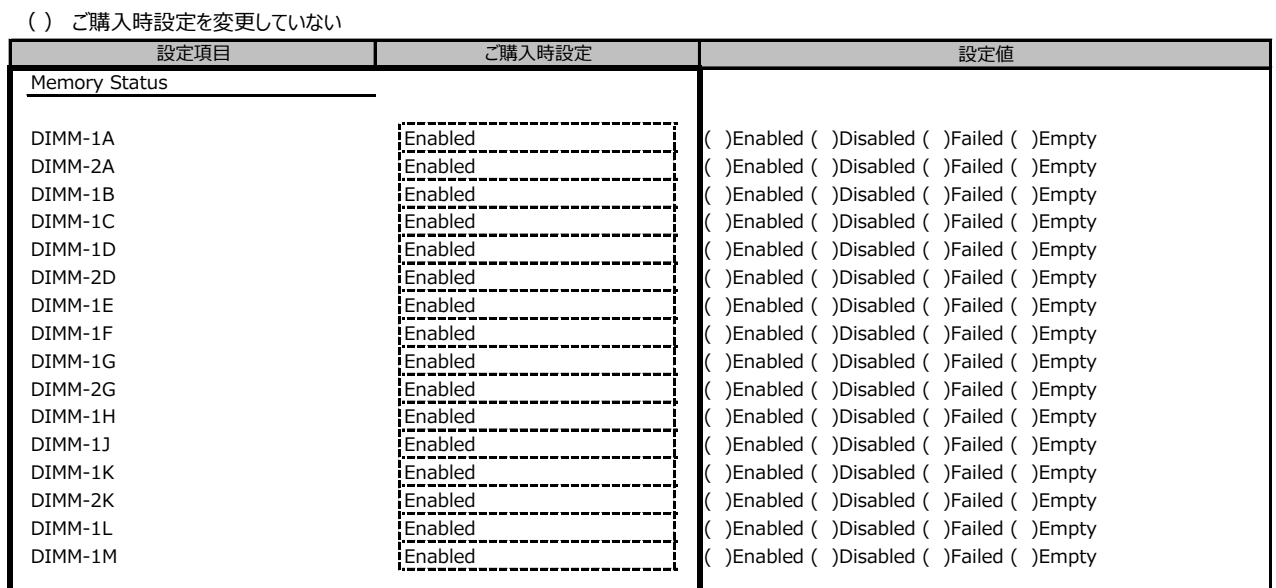

\*:装置構成によって設定値が異なる場合があります。

## **■Memory Configurationサブメニュー**

#### ( ) ご購入時設定を変更していない

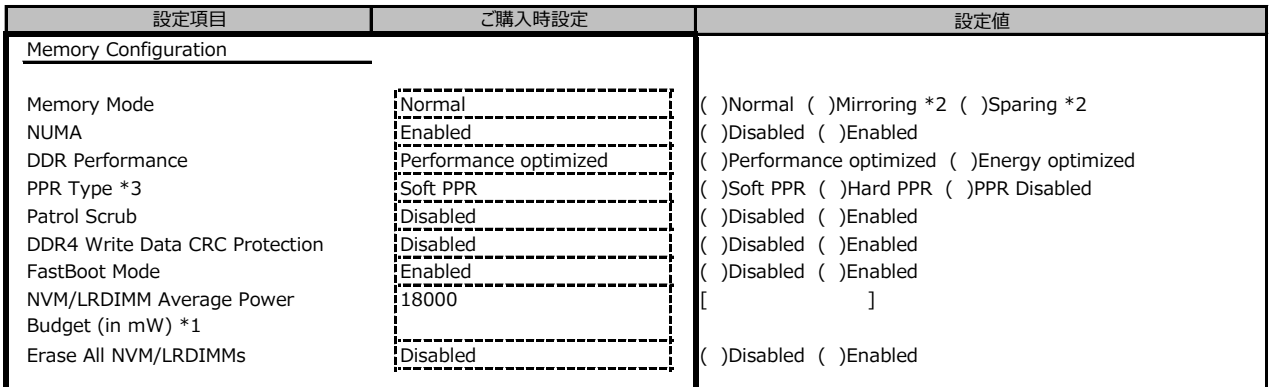

\*1:BIOS 1.3.0では、BIOSからLoad defaultを行うと設定値が18000になります。

\*2:CX2550 M5 では表示されません。

\*3:"Hard PPR"に設定されている場合、内部的には"Soft PPR"として扱われます。

#### **■VMD Configurationサブメニュー \*1**

( ) ご購入時設定を変更していない

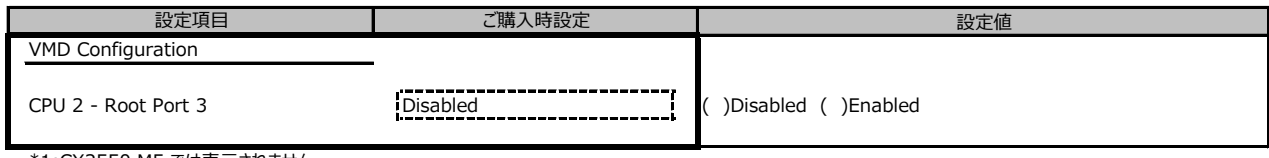

\*1:CX2550 M5 では表示されません。

## **■SATA Configurationサブメニュー**

( ) ご購入時設定を変更していない

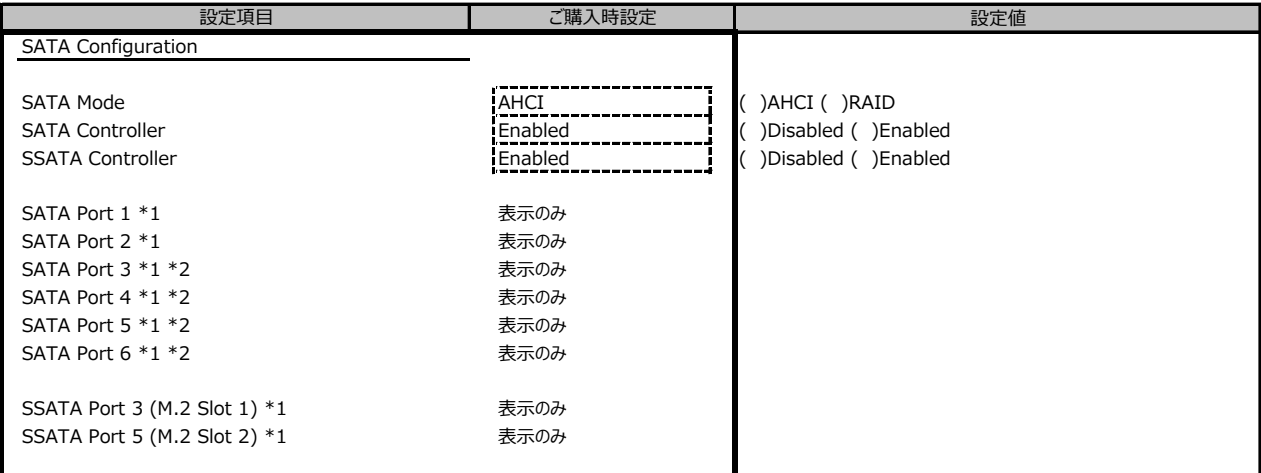

\*1:SATA ModeがAHCI の時に表示。

\*2:CX2550 M5 では表示されません。

## **■CSM Configurationサブメニュー**

( ) ご購入時設定を変更していない

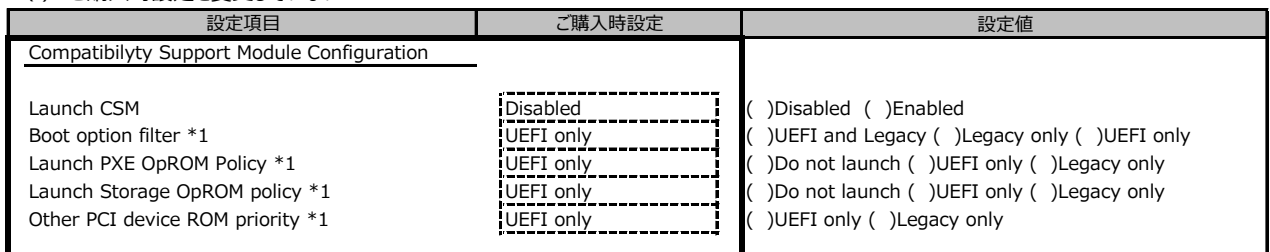

\*1:Launch CSMがEnabledのとき表示。

## ■ Security Configurationサブメニュー **\*2**

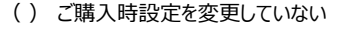

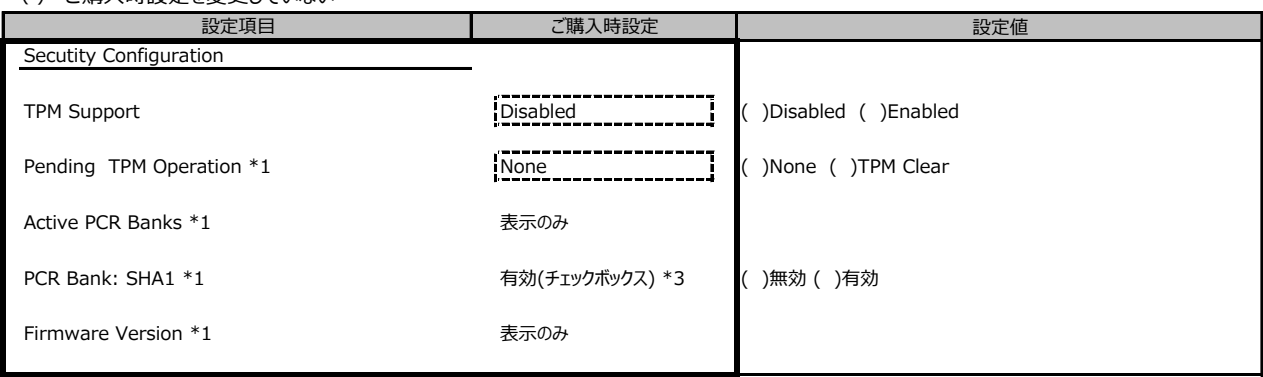

\*1:TPM SupportがEnabledのとき表示。

\*2:TPMモジュール搭載時のみ表示。

\*3:TPMモジュール内に保存されている設定が反映されます。

## **■USB Configurationサブメニュー**

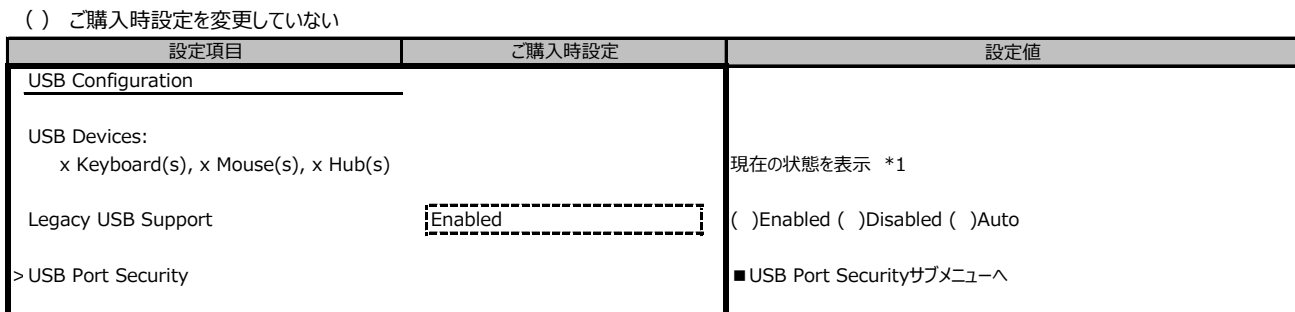

\*1:装置構成により、表示が異なる場合があります。

#### **■USB Port Securityサブメニュー**

#### ( ) ご購入時設定を変更していない

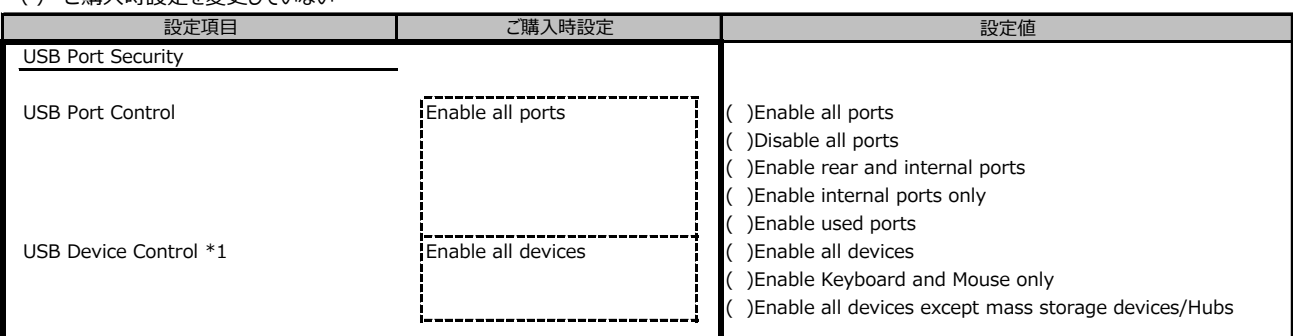

\*1:USB Port Control が Enable rear and internal ports か Enable used ports の時に設定可能。

## **■Super IO Configurationサブメニュー**

( ) ご購入時設定を変更していない

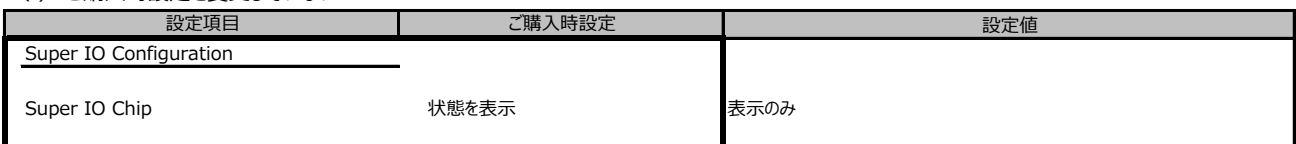

## **■UEFI Network Stack Configurationサブメニュー**

( ) ご購入時設定を変更していない

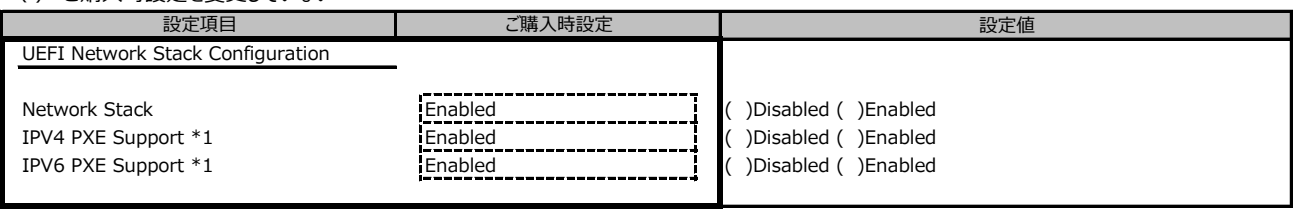

\*1:Network StackがEnabledのとき表示。

#### **■VIOMサブメニュー**

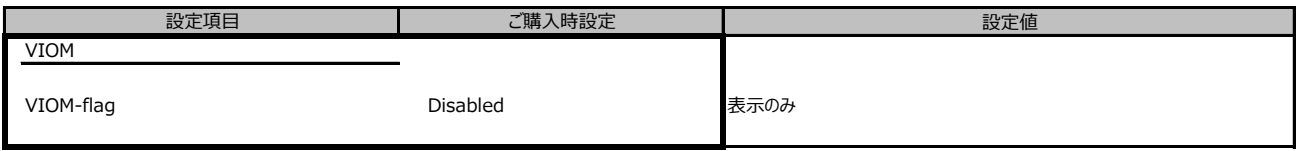

### **■Power Configurationサブメニュー**

( ) ご購入時設定を変更していない

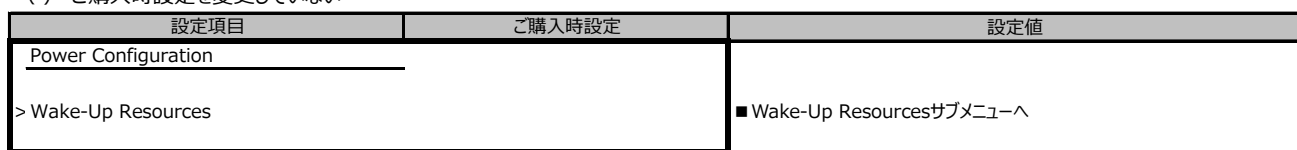

## **■Wake-Up Resourcesサブメニュー**

( ) ご購入時設定を変更していない

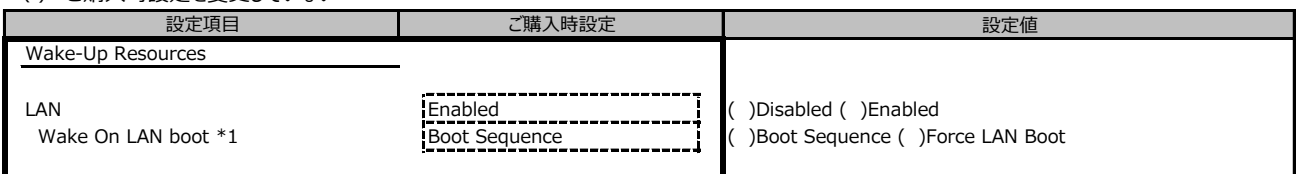

\*1:LANがEnabledのとき表示。

## **■iSCSI Configurationサブメニュー**

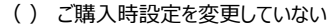

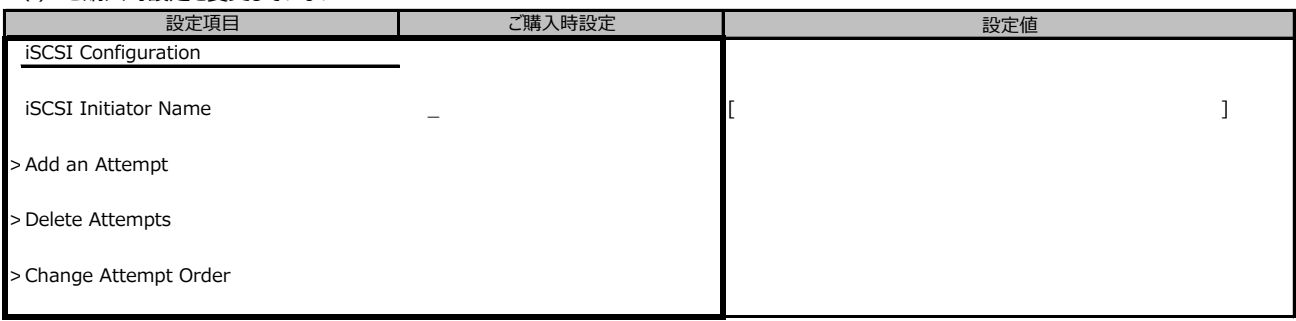

#### **■Driver Health**

#### ( ) ご購入時設定を変更していない

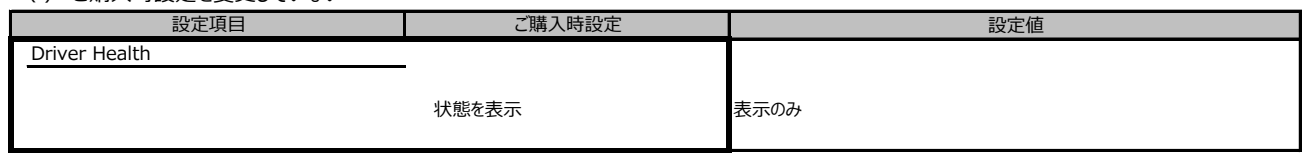

#### **■Network Device Listサブメニュー**

( ) ご購入時設定を変更していない

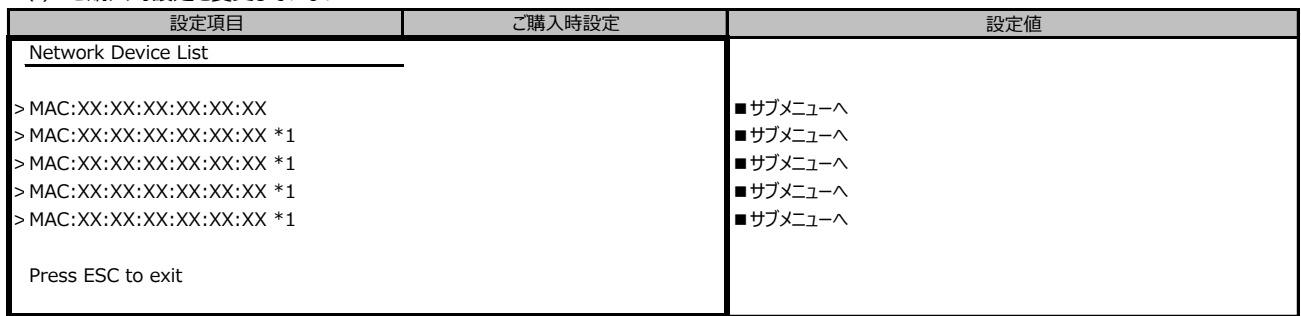

\*1:構成によって表示が異なります。

#### **■MAC:XX:XX:XX:XX:XX:XXサブメニュー**

( ) ご購入時設定を変更していない

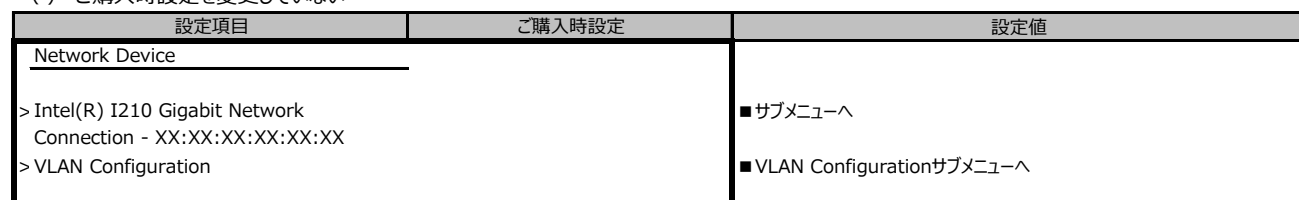

## **■Intel(R) I210 Gigabit Network Connection - XX:XX:XX:XX:XX:XXサブメニュー**

( ) ご購入時設定を変更していない

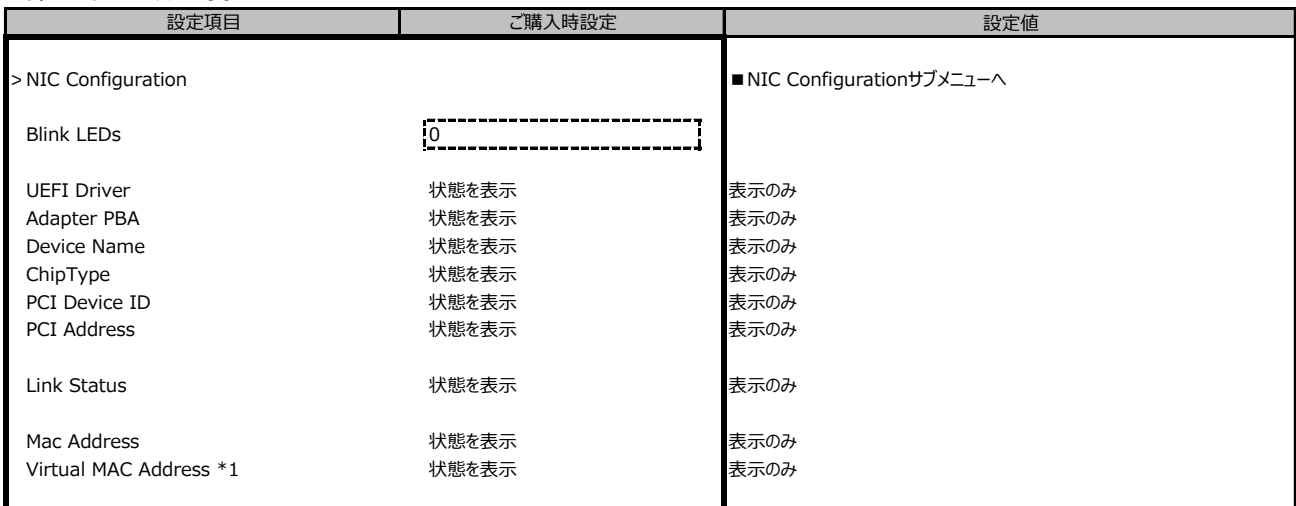

\*1:Networkの状態によって表示しない場合があります。

### **■NIC Configurationサブメニュー**

( ) ご購入時設定を変更していない

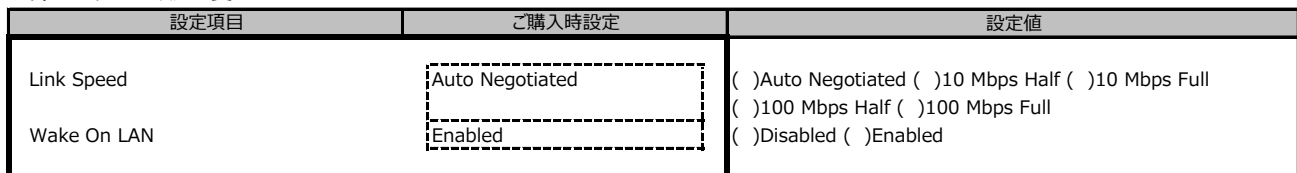

## **■VLAN Configurationサブメニュー**

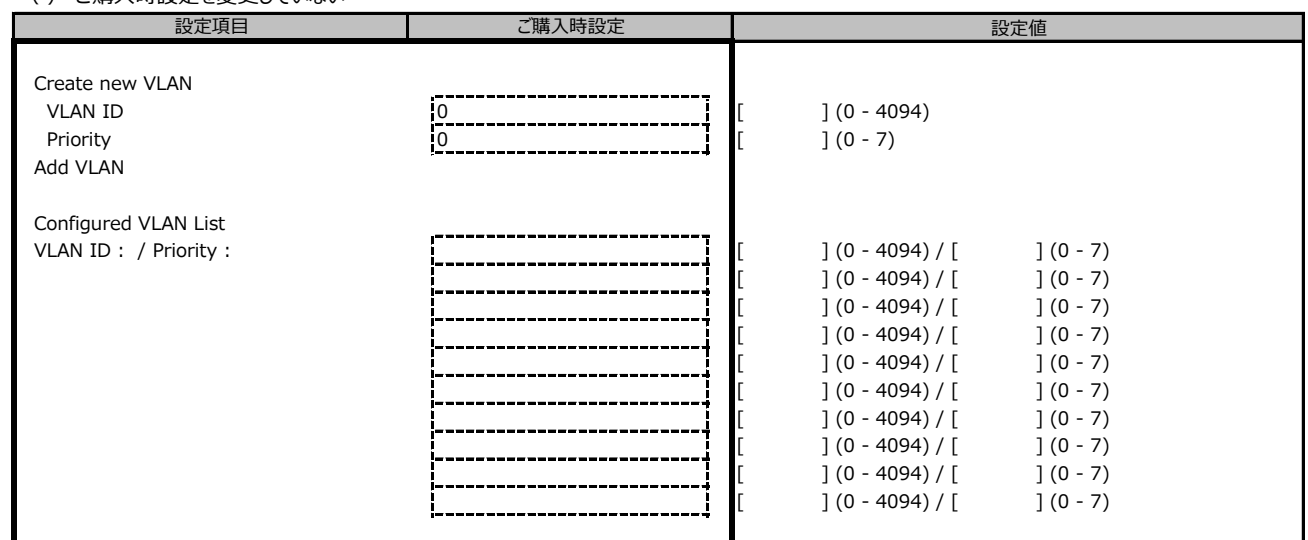

#### **ポート拡張オプション(1000BASE-T×4) 搭載の場合**

ポート拡張オプションのポート数に応じて、コピーしてお使いください。

#### **■MAC:XX:XX:XX:XX:XX:XXサブメニュー**

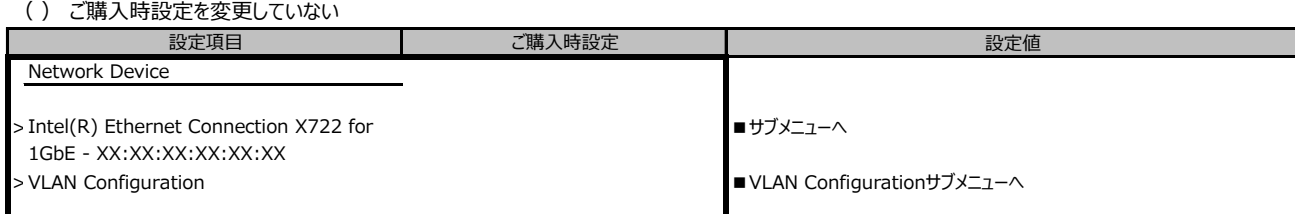

## **■Intel(R) Ethernet Connection X722 for 1GbE - XX:XX:XX:XX:XX:XXサブメニュー**

( ) ご購入時設定を変更していない

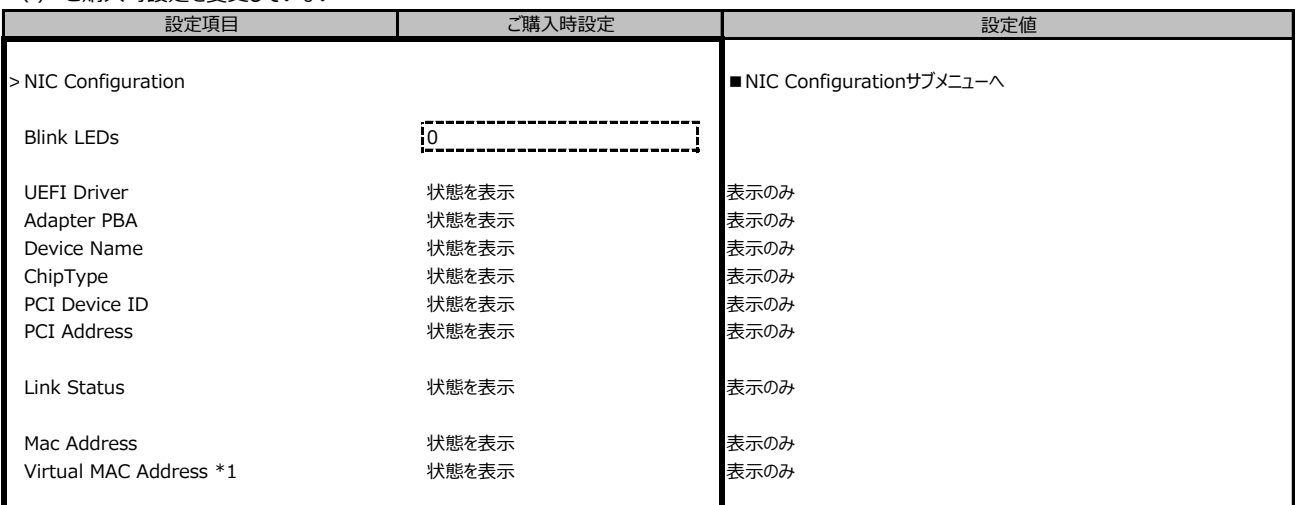

\*1:Networkの状態によって表示しない場合があります。

## **■NIC Configurationサブメニュー**

( ) ご購入時設定を変更していない

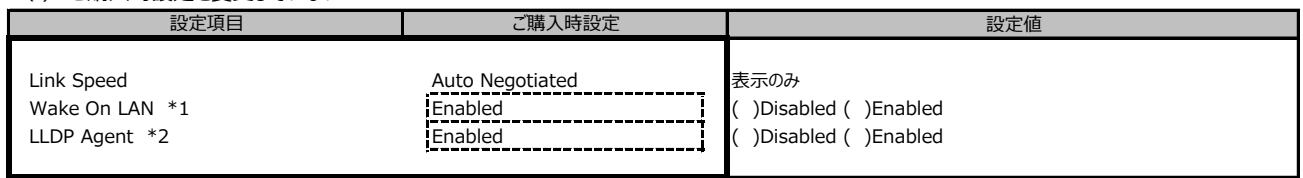

\*1:ポート拡張オプションの1ポート目のみ設定可能、2ポート目以降は表示のみ。

\*2:構成によって表示しない場合があります。

## **■VLAN Configurationサブメニュー**

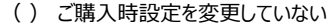

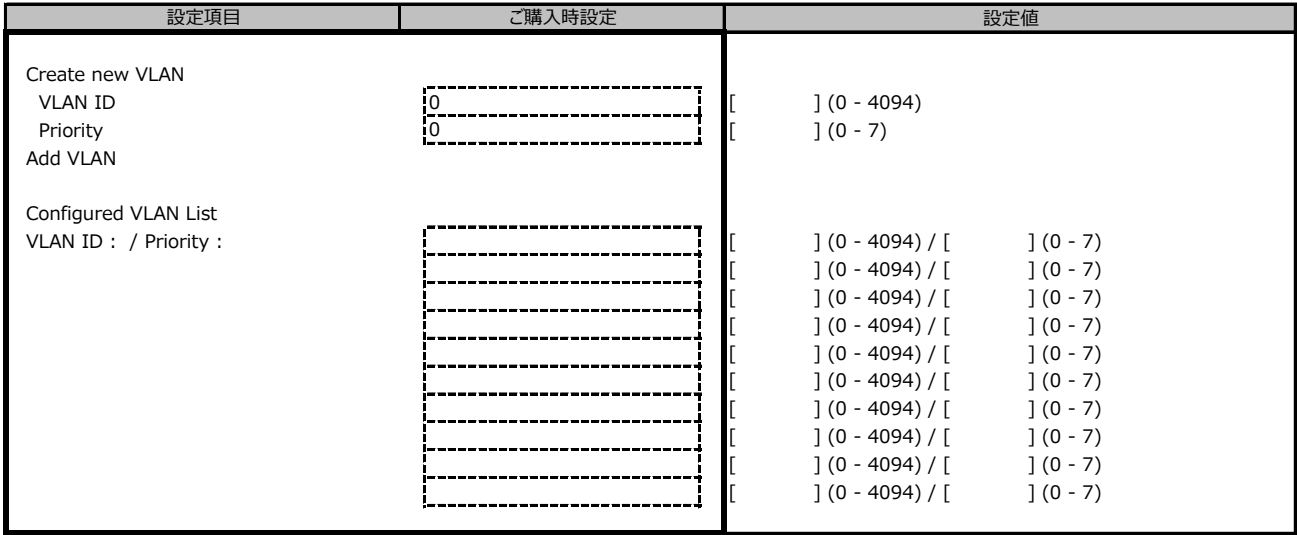

#### **ポート拡張オプション(10GBASE-T×2) 搭載の場合**

ポート拡張オプションのポート数に応じて、コピーしてお使いください。

#### **■MAC:XX:XX:XX:XX:XX:XXサブメニュー**

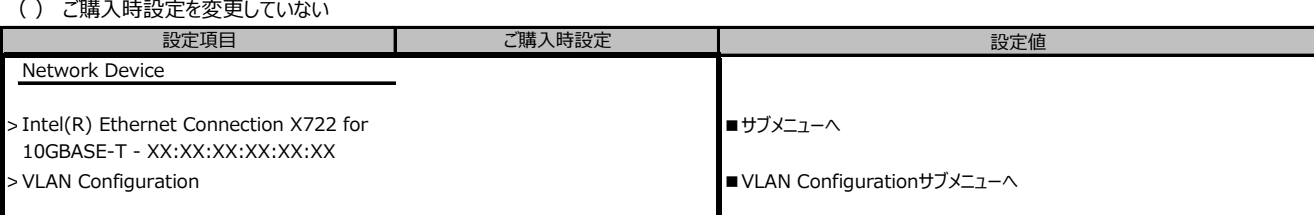

\*1:Network DeviceがVLANの場合表示しません。

## **■Intel(R) Ethernet Connection X722 for 10GBASE-T - XX:XX:XX:XX:XX:XXサブメニュー**

#### ( ) ご購入時設定を変更していない

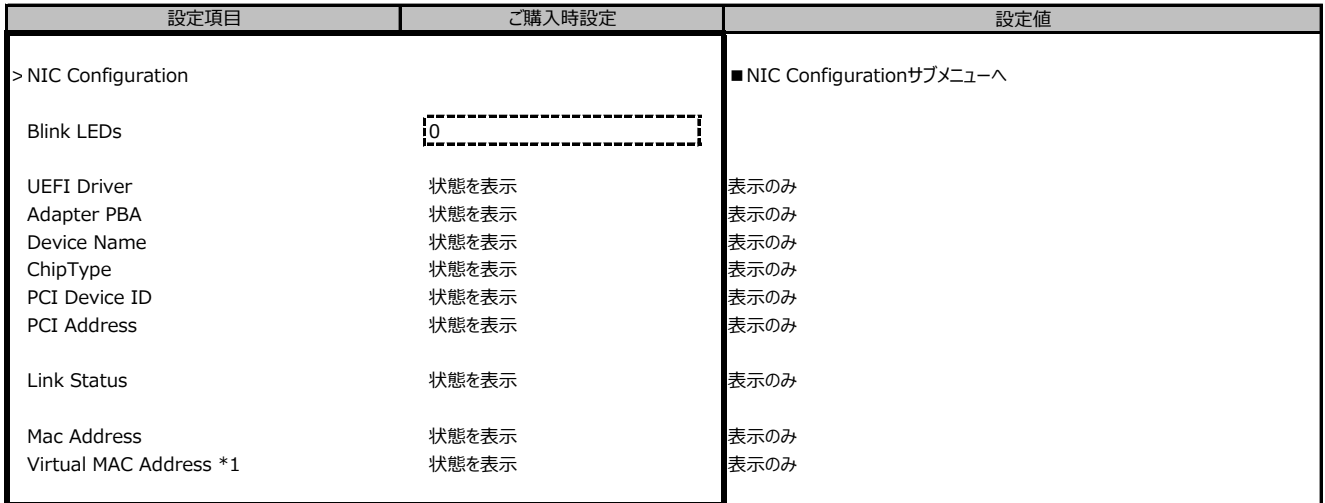

\*1:Networkの状態によって表示しない場合があります。

## **■NIC Configurationサブメニュー**

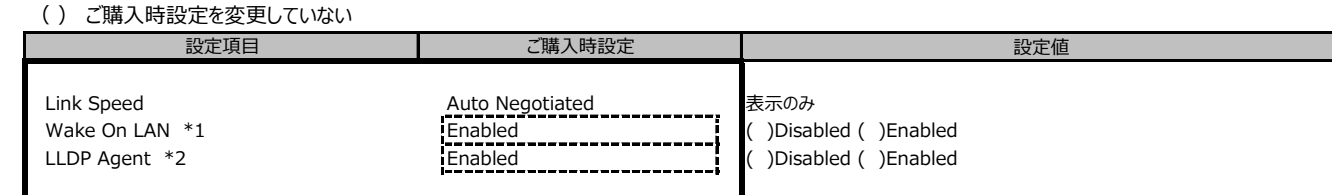

\*1:ポート拡張オプションの1ポート目のみ設定可能、2ポート目以降は表示のみ。 \*2:構成によって表示しない場合があります。

## **■VLAN Configurationサブメニュー**

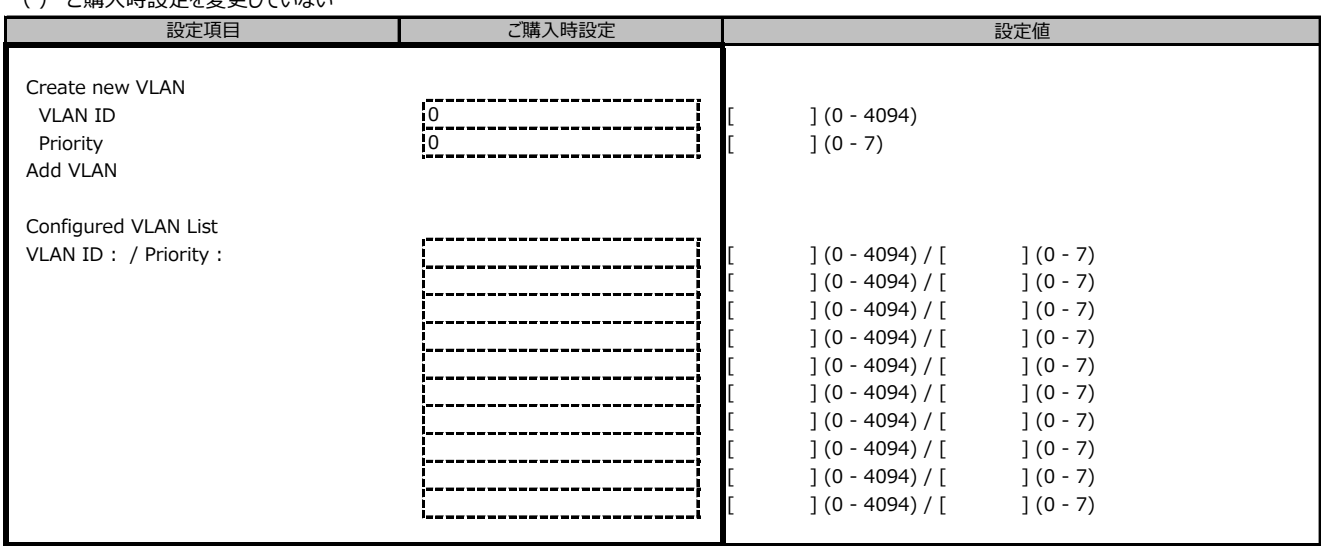

## **ポート拡張オプション(10GBASE×2) / ポート拡張オプション(10GBASE×4) 搭載の場合**

ポート拡張オプションのポート数に応じて、コピーしてお使いください。

#### **■MAC:XX:XX:XX:XX:XX:XXサブメニュー**

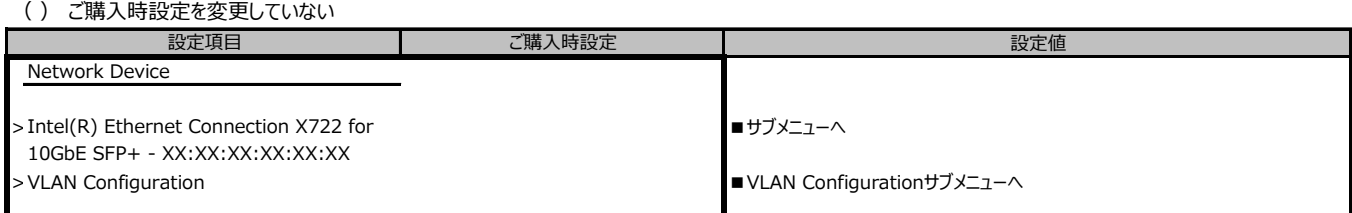

## **■Intel(R) Ethernet Connection X722 for 10GbE SFP+ - XX:XX:XX:XX:XX:XXサブメニュー**

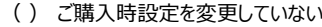

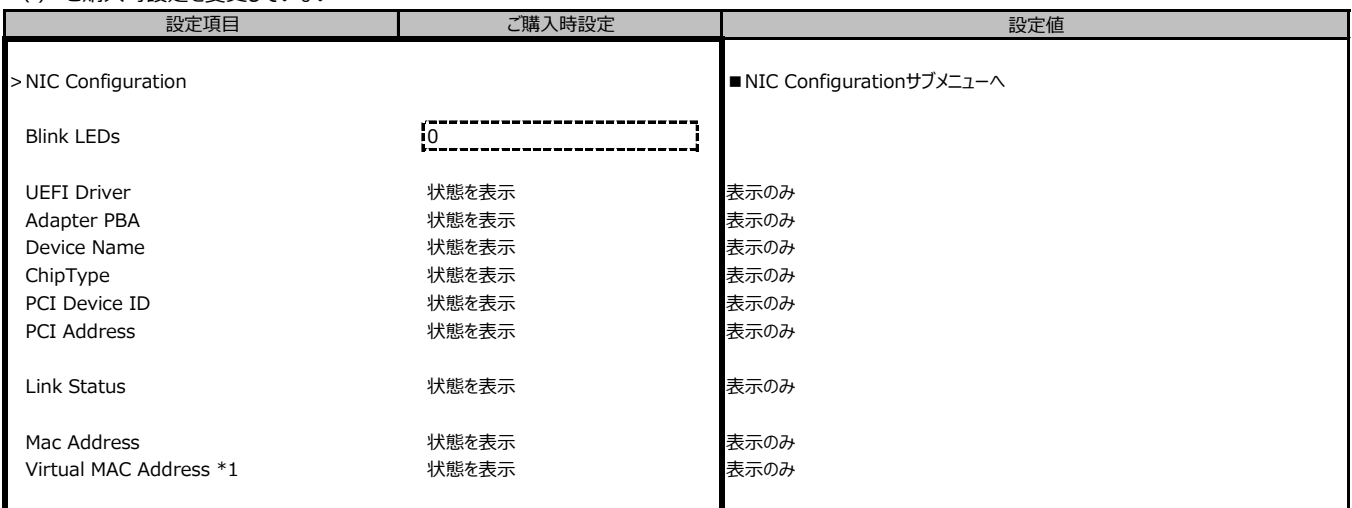

\*1:Networkの状態によって表示しない場合があります。

#### **■NIC Configurationサブメニュー**

( ) ご購入時設定を変更していない

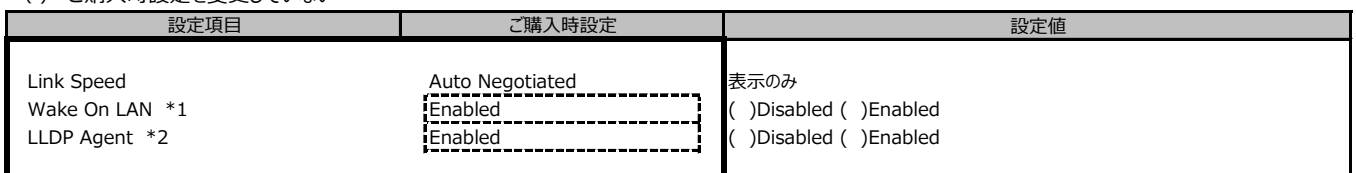

\*1:ポート拡張オプションの1ポート目のみ設定可能、2ポート目以降は表示のみ。

\*2:構成によって表示しない場合があります。

#### **■VLAN Configurationサブメニュー**

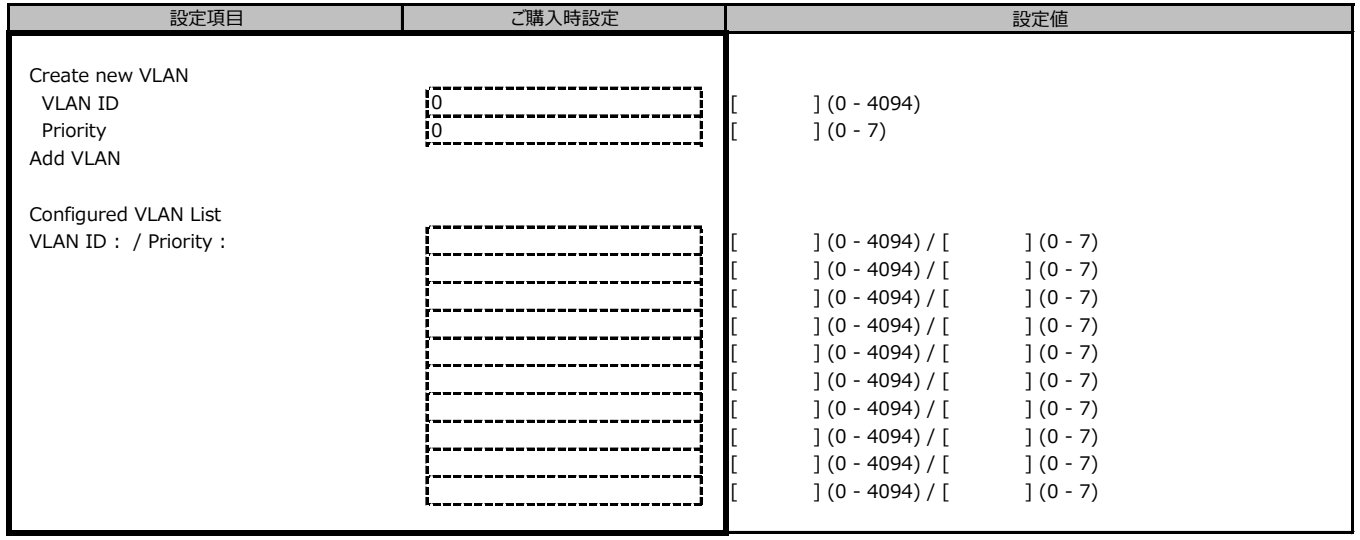

## **B.3 Managementメニューの設定項目**

#### ( ) ご購入時設定を変更していない

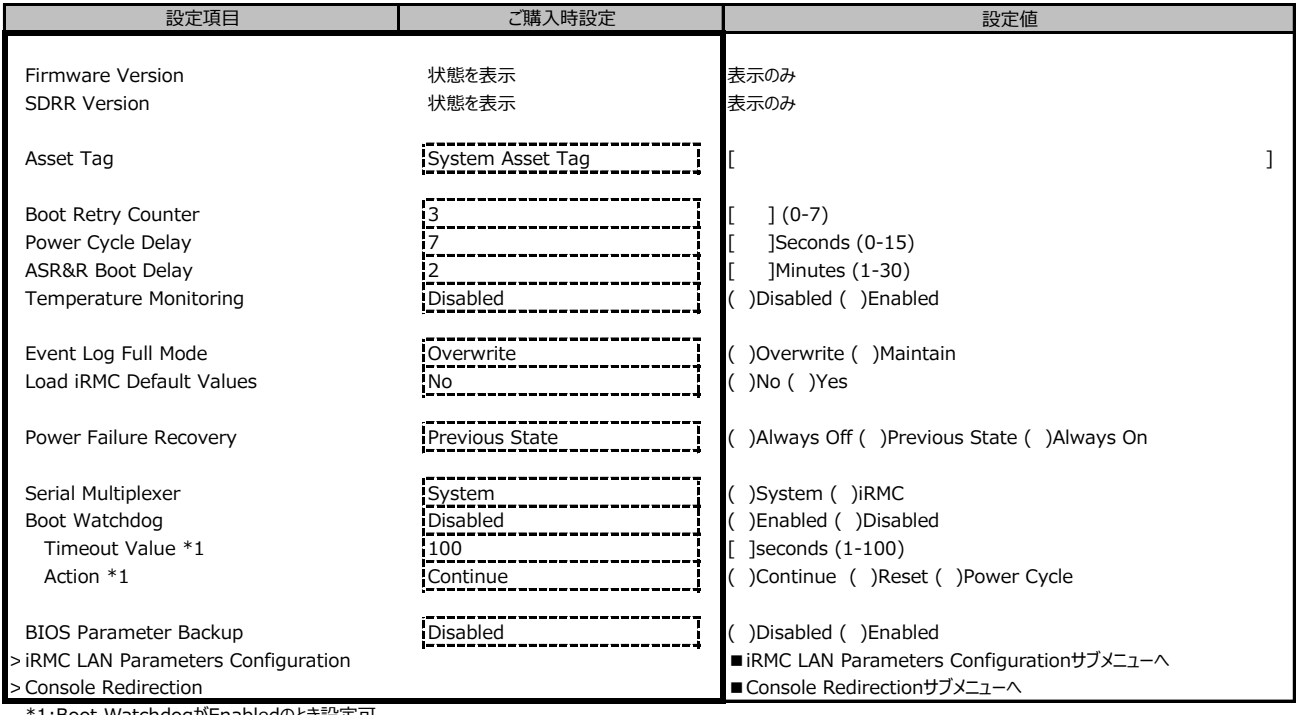

\*1:Boot WatchdogがEnabledのとき設定可。

### **■iRMC LAN Parameters Configurationサブメニュー**

#### ( ) ご購入時設定を変更していない

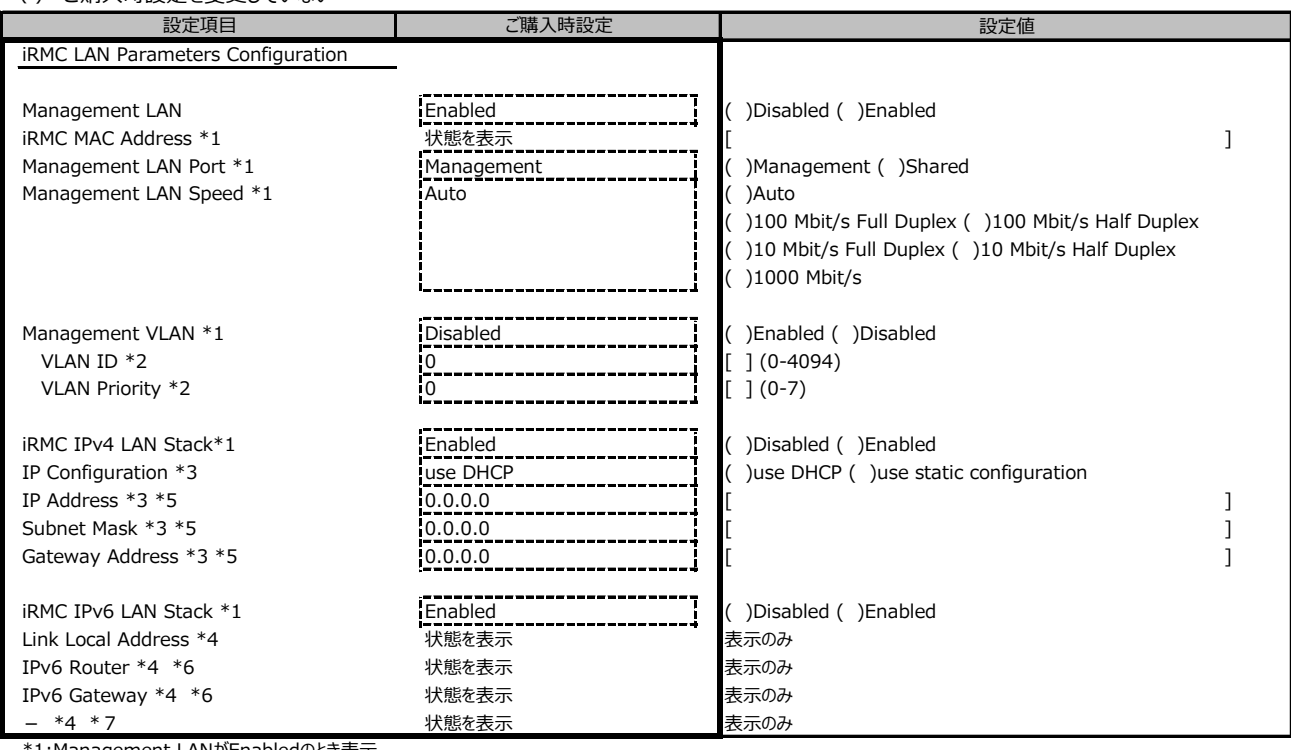

\*1:Management LANがEnabledのとき表示。

\*2:Management VLANがEnabledのとき表示。

\*3:iRMC IPv4 LAN StackがEnabledのとき表示。

\*4:iRMC IPv6 LAN StackがEnabledのとき表示。Networkの状態によって表示しない場合があります。

\*5:IP Configurationがuse static configurationのとき設定可能。

\*6:BIOS1.16.0から表示しなくなりました。

\*7:BIOS1.16.0から表示するようになりました。

## **■Console Redirectionサブメニュー**

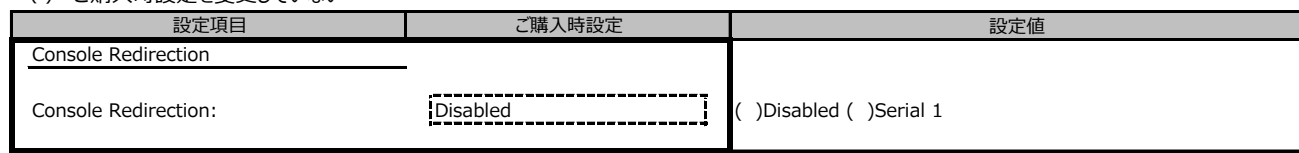

## **B.4 Securityメニューの設定項目**

( ) ご購入時設定を変更していない

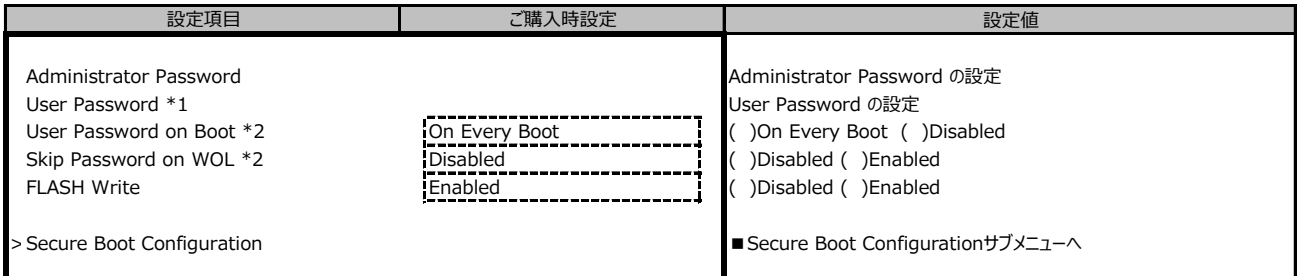

\*1:Administrator Passwordを設定後、設定可能。

\*2:User Passwordを設定後、設定可能。

### **■Secure Boot Configurationメニューの設定項目**

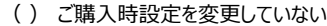

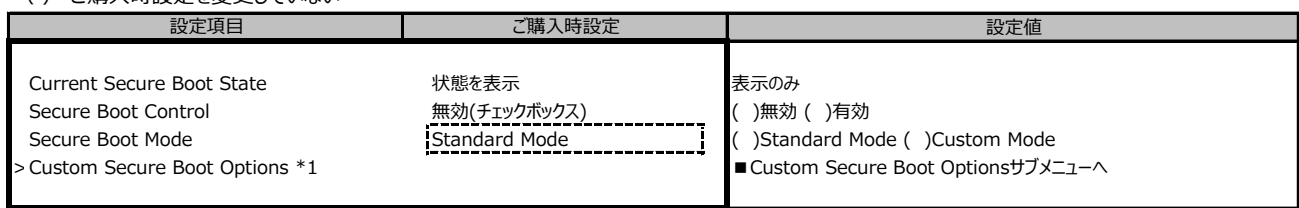

\*1:Secure Boot ModeがCustom Modeのとき選択可。

#### **■Custom Secure Boot Optionsメニューの設定項目**

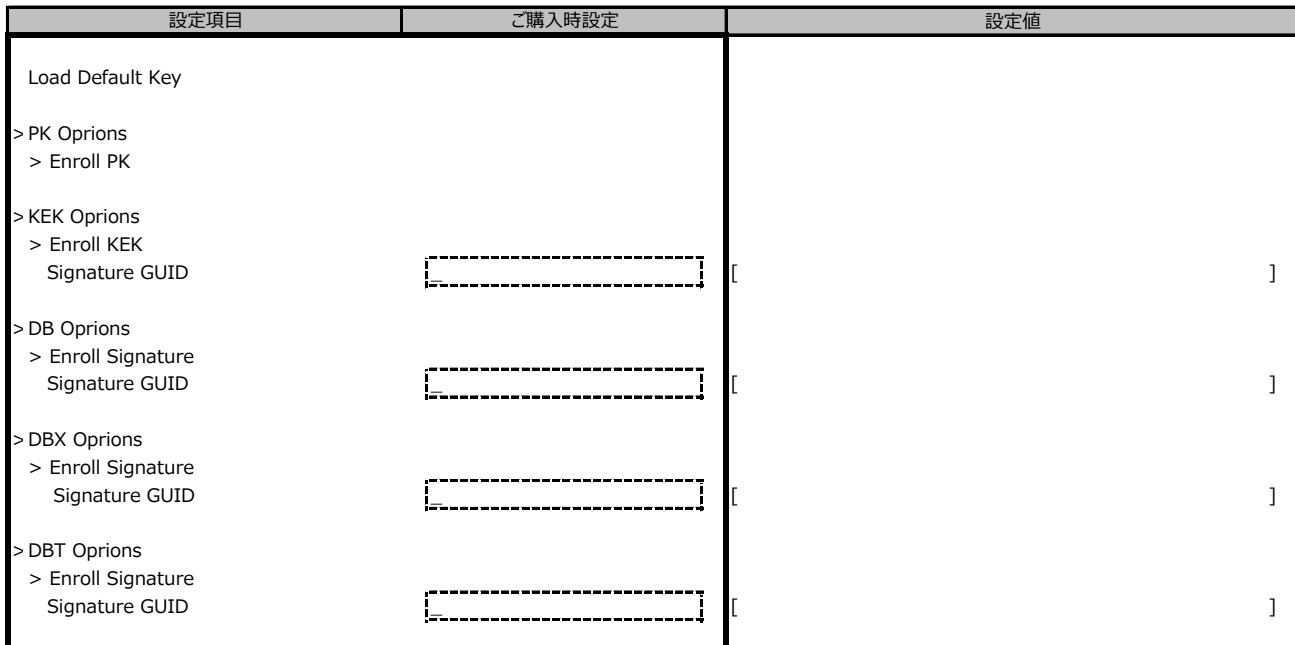

## **B.5 Bootメニューの設定項目**

#### ( ) ご購入時設定を変更していない

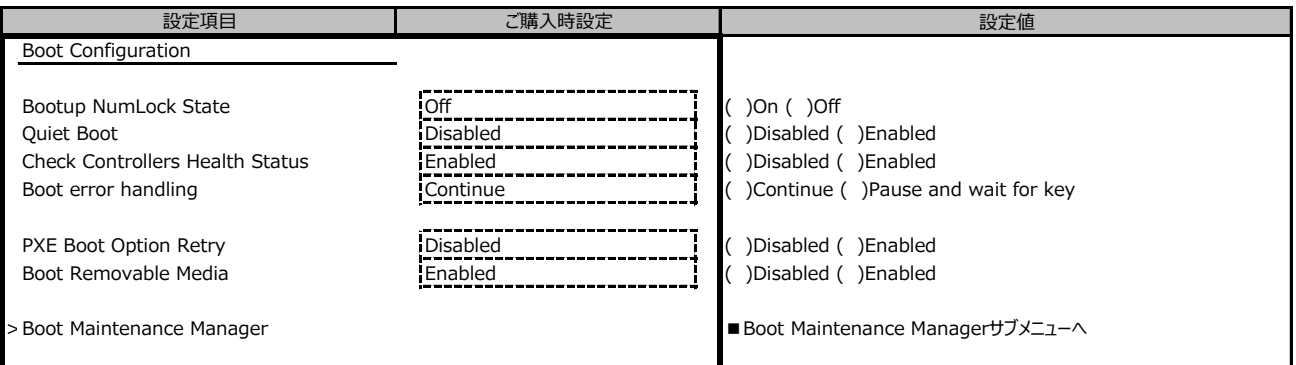

#### **■Boot Maintenance Managerサブメニュー**

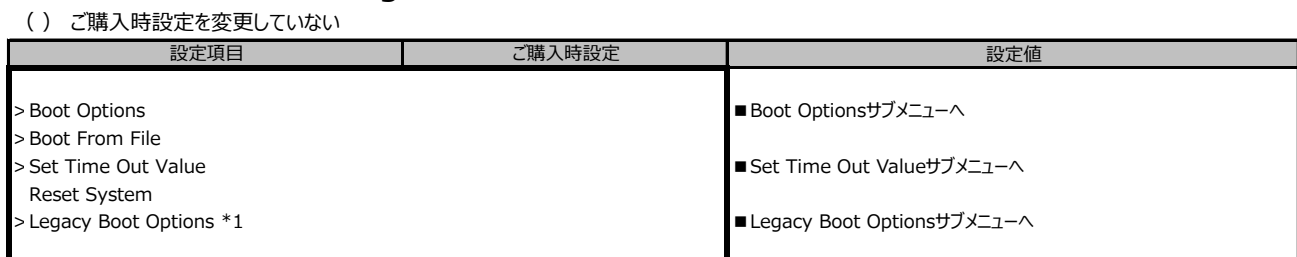

\*1:[Configuration] - [CSM Configuration] - [Launch CSM] がEnabled 且つ Legecy を含む設定がされている場合に表示。

## **■Boot Optionsサブメニュー**

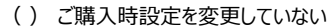

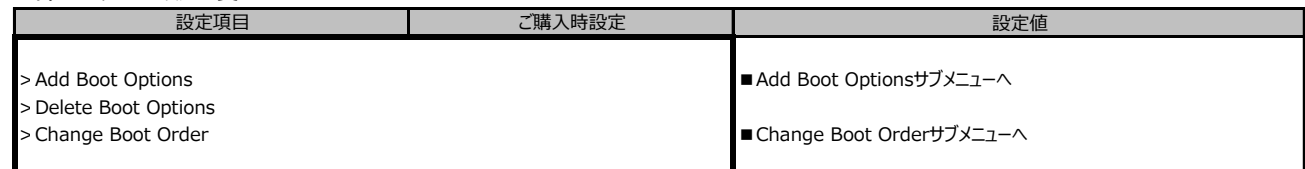

#### **■Add Boot Optionsサブメニュー** ( ) ご購入時設定を変更していない

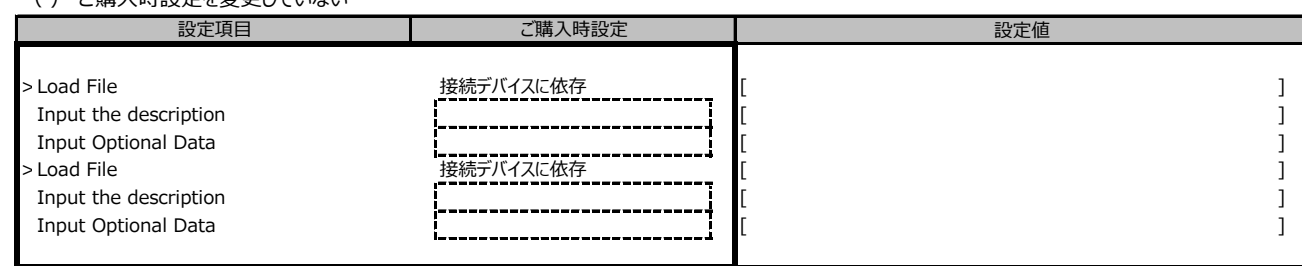

## **■Change Boot Orderサブメニュー**

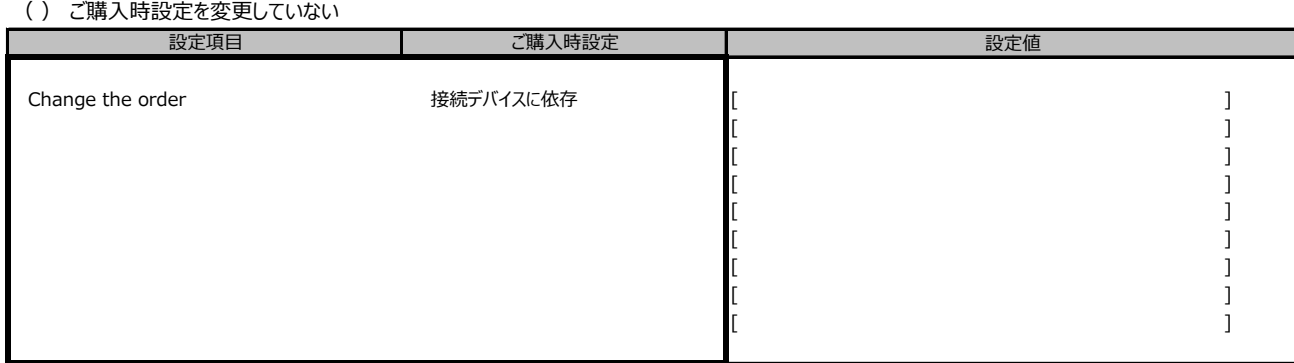

### **■Set Time Out Valueサブメニュー**

( ) ご購入時設定を変更していない

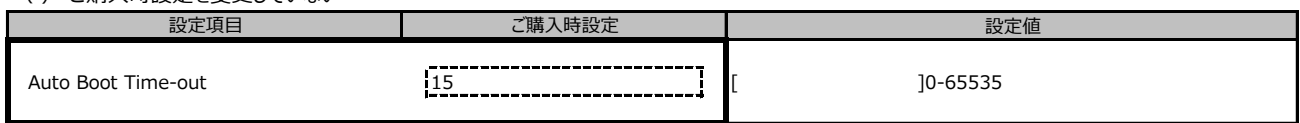

## **■Legacy Boot Optionsサブメニュー \*1**

( ) ご購入時設定を変更していない

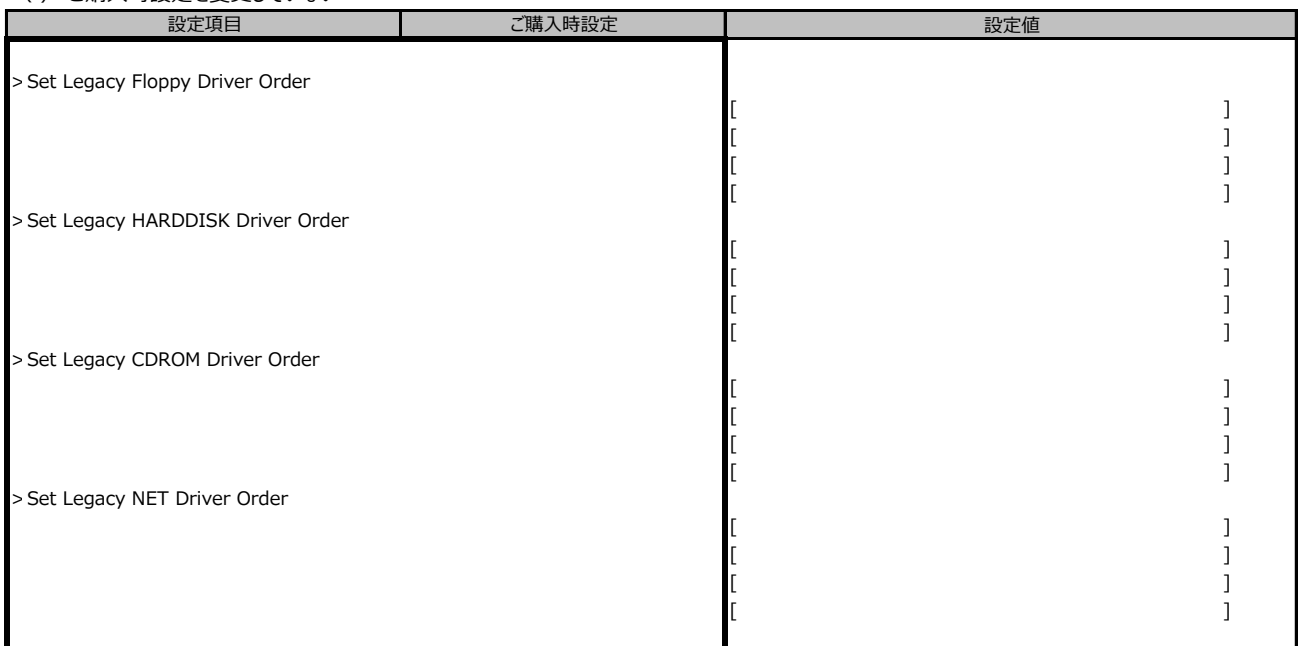

\*1:[Configuration] - [CSM Configuration] - [Launch CSM] が Enabled 且つ Legecy を含む設定がされている場合に表示

## **B.6 Exitメニューの設定項目**

( ) ご購入時設定を変更していない

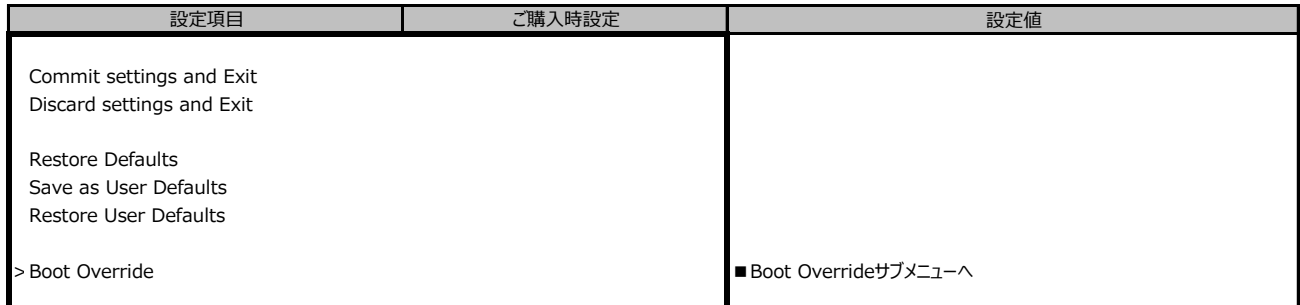

### **■Boot Overrideサブメニュー**

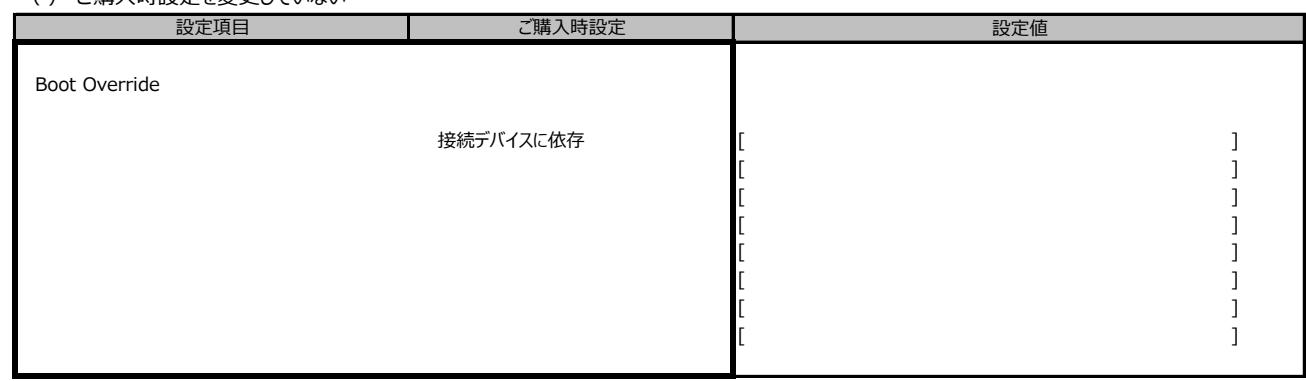

## **C リモートマネジメントコントローラの Webインターフェース設定シート**

リモートマネジメントコントローラにおける、Web インターフェースの設定値を記録しておきます。 ご購入時の設定値から設定を変更していない場合は、「( ) ご購入時設定を変更していない」 に *レ* を 付けてください。

## **C.1 Systemの設定項目**

#### **■Overview**

( ) ご購入時設定を変更していない

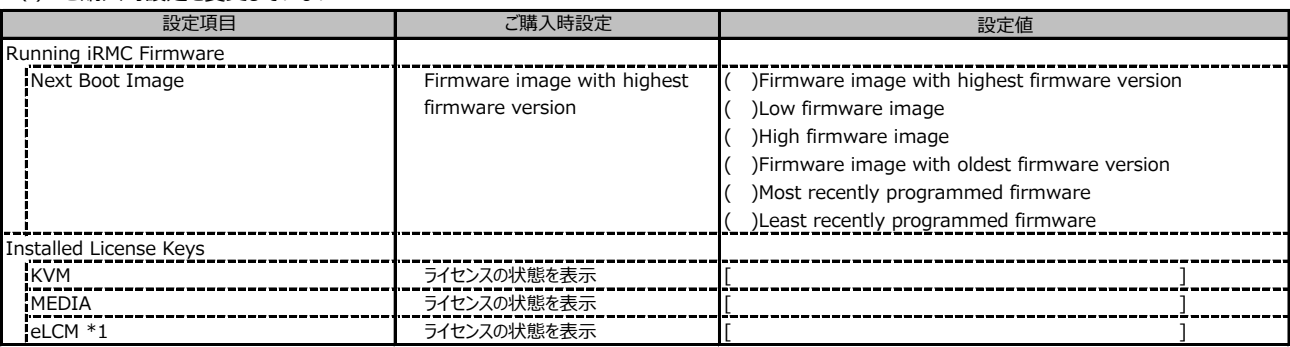

\*1: カスタムメイドでライフサイクルマネジメントライセンス&モジュール オプションを手配した場合、ライセンスを有効に設定して出荷します。

#### **■Power**

( ) ご購入時設定を変更していない

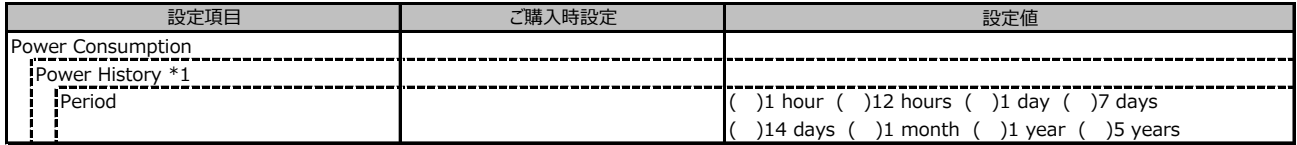

\*1:[Settings]-[Power Management]-[Power Consumption Control]-[Power Consmption Monitoring] の Enable Power Monitoring が有効、かつ サーバの電源が入っている場合に設定可能です。

## **C.1 Systemの設定項目(続き)**

## **■Cooling**

( ) ご購入時設定を変更していない

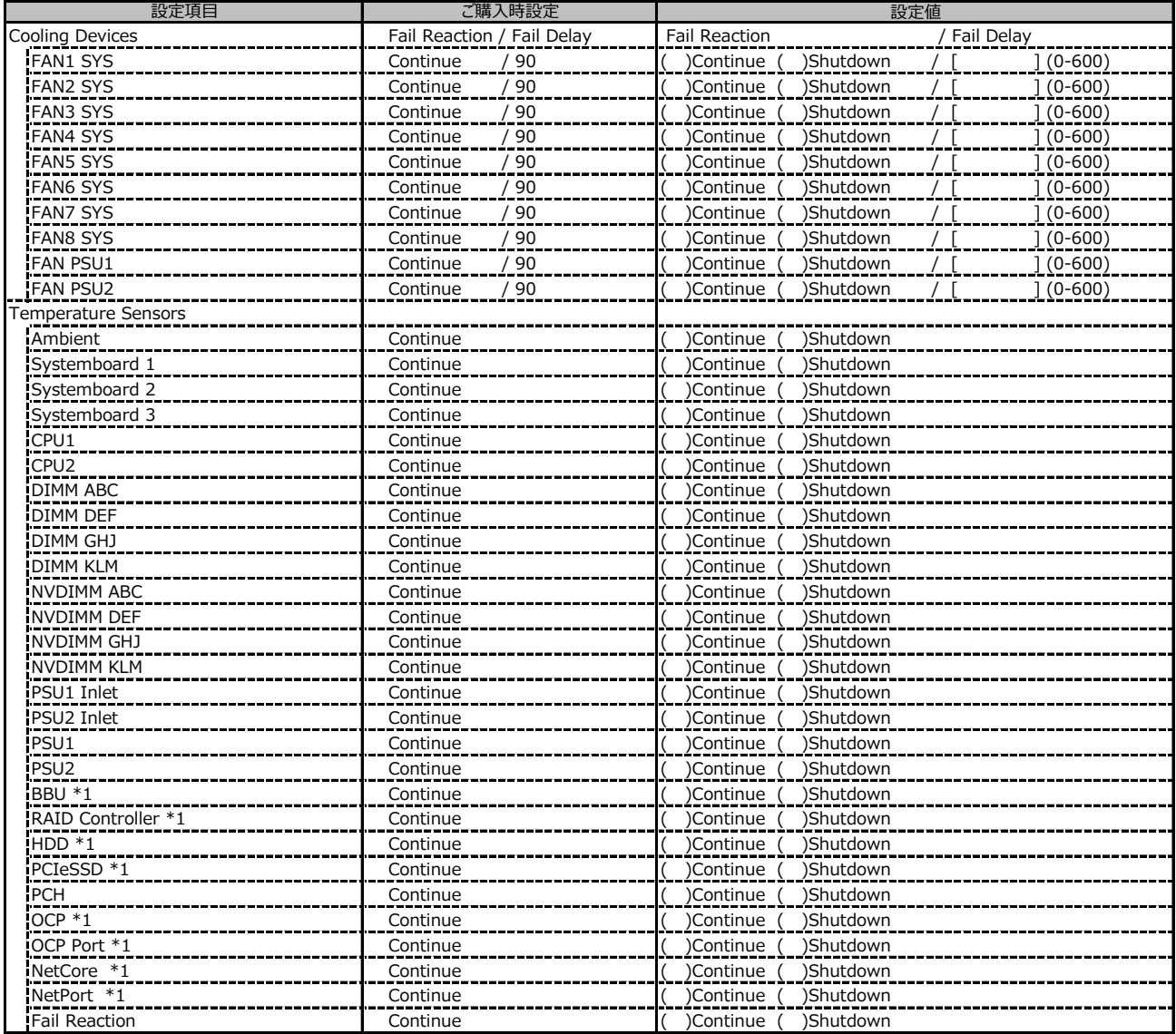

\*1 装置構成によって表示されない場合があります。

## **C.2 Toolsの設定項目**

## **■Update**

( ) ご購入時設定を変更していない

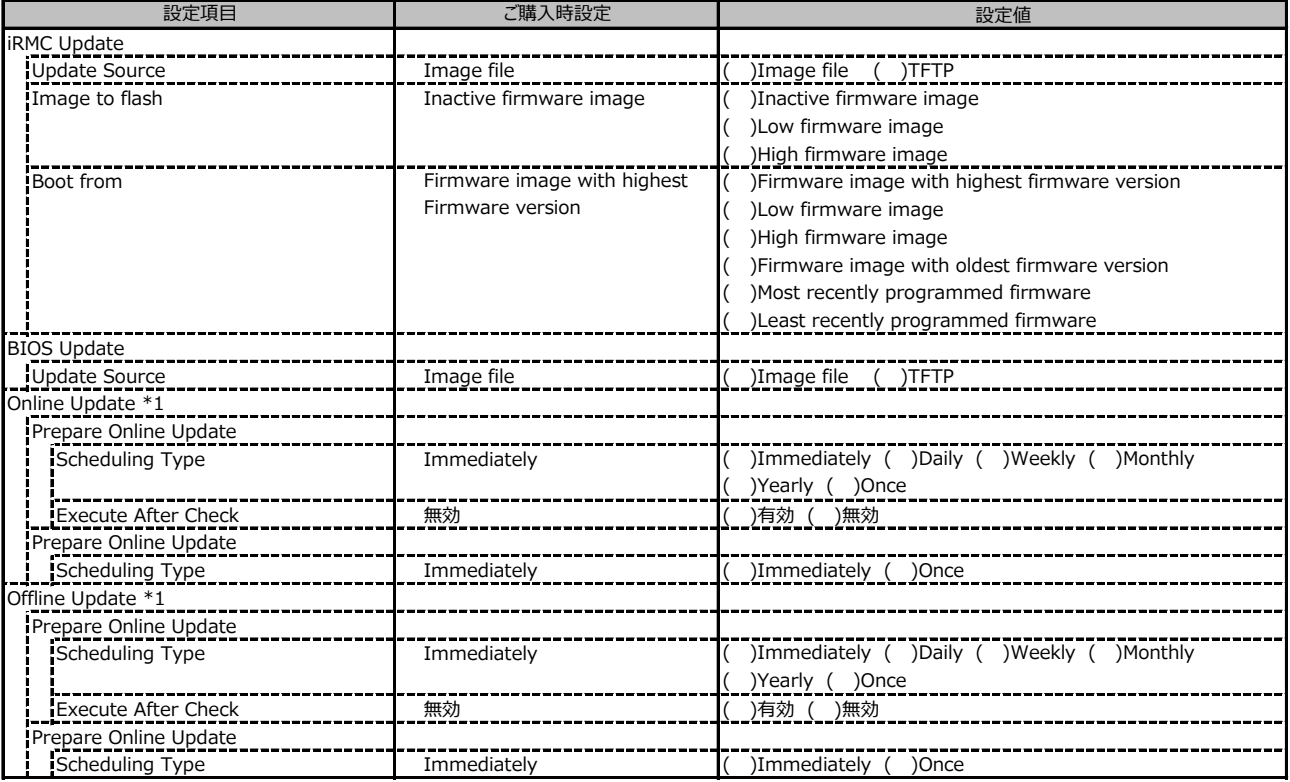

\*1: eLCMライセンスおよびmicroSDカードをインストールしている場合に表示します。

#### **■Deployment**

( ) ご購入時設定を変更していない

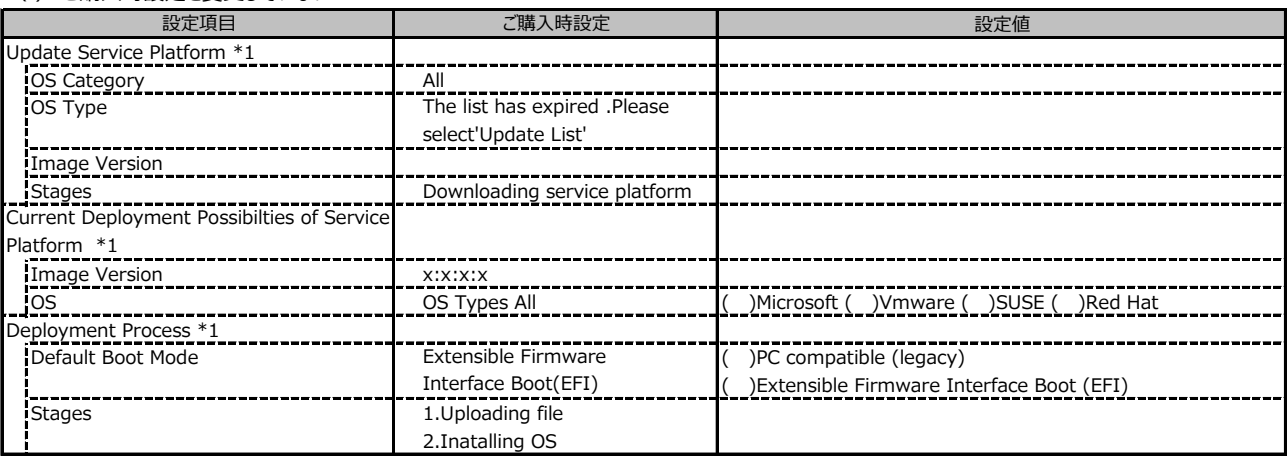

\*1: eLCMライセンスおよびmicroSDカードをインストールしている場合に表示します。

#### **■Custom Image**

( ) ご購入時設定を変更していない

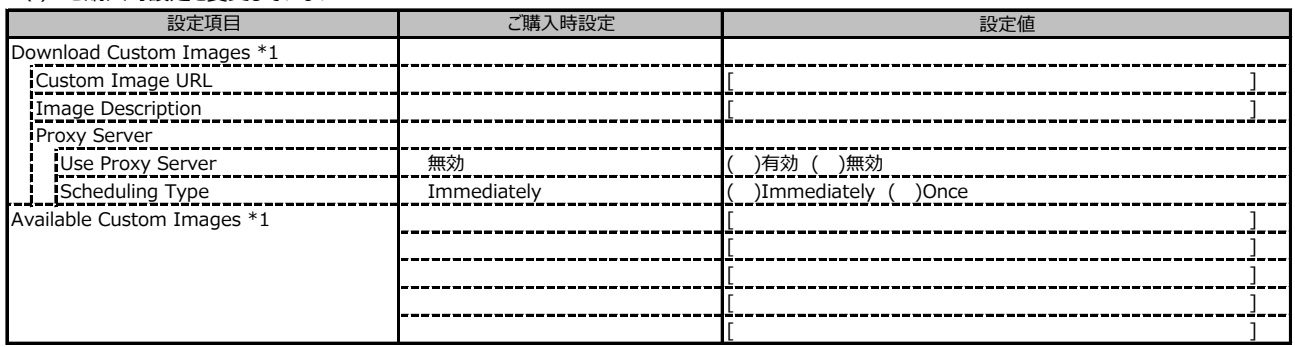

\*1: eLCMライセンスおよびmicroSDカードをインストールしている場合に表示します。

#### **■Internal Storage**

( ) ご購入時設定を変更していない

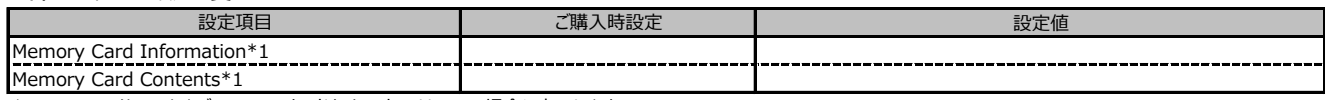

\*1: eLCMライセンスおよびmicroSDカードをインストールしている場合に表示します。

#### **■Virtual Media**

( ) ご購入時設定を変更していない

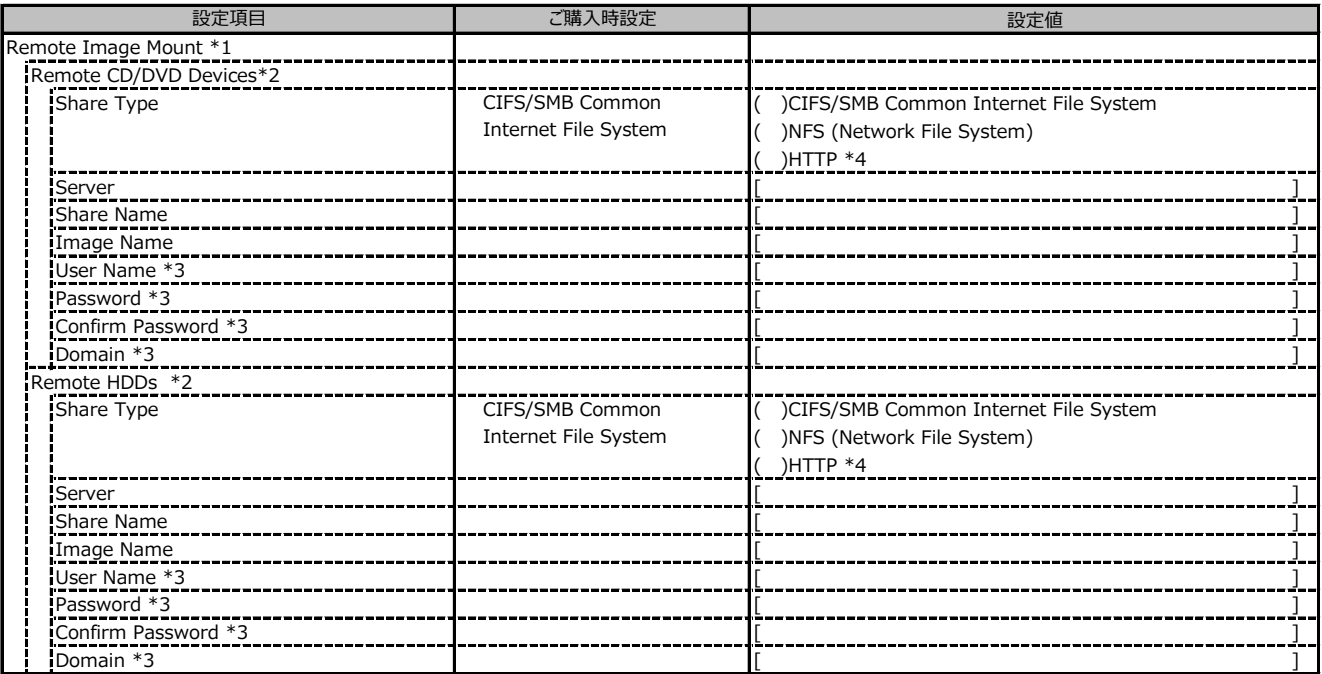

\*1: Settings - Services - Virtual MediaのEnable Remote Image Mount が有効の場合に表示されます。

\*2: Settings - Services - Virtual MediaのNumber of xx Devicesが1以上で設定可能です。

\*3: Share TypeがNFS (Network File System)以外の場合設定可能です。

\*4: iRMCファームウェア2.50Pで追加しました。

#### **■Backup and Restore**

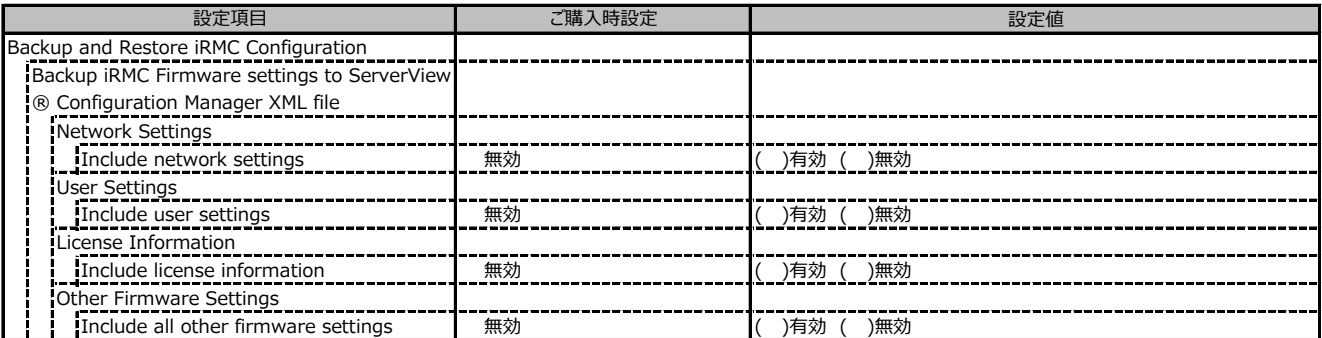

## **C.3 Settings の設定項目**

#### **■System**

( ) ご購入時設定を変更していない

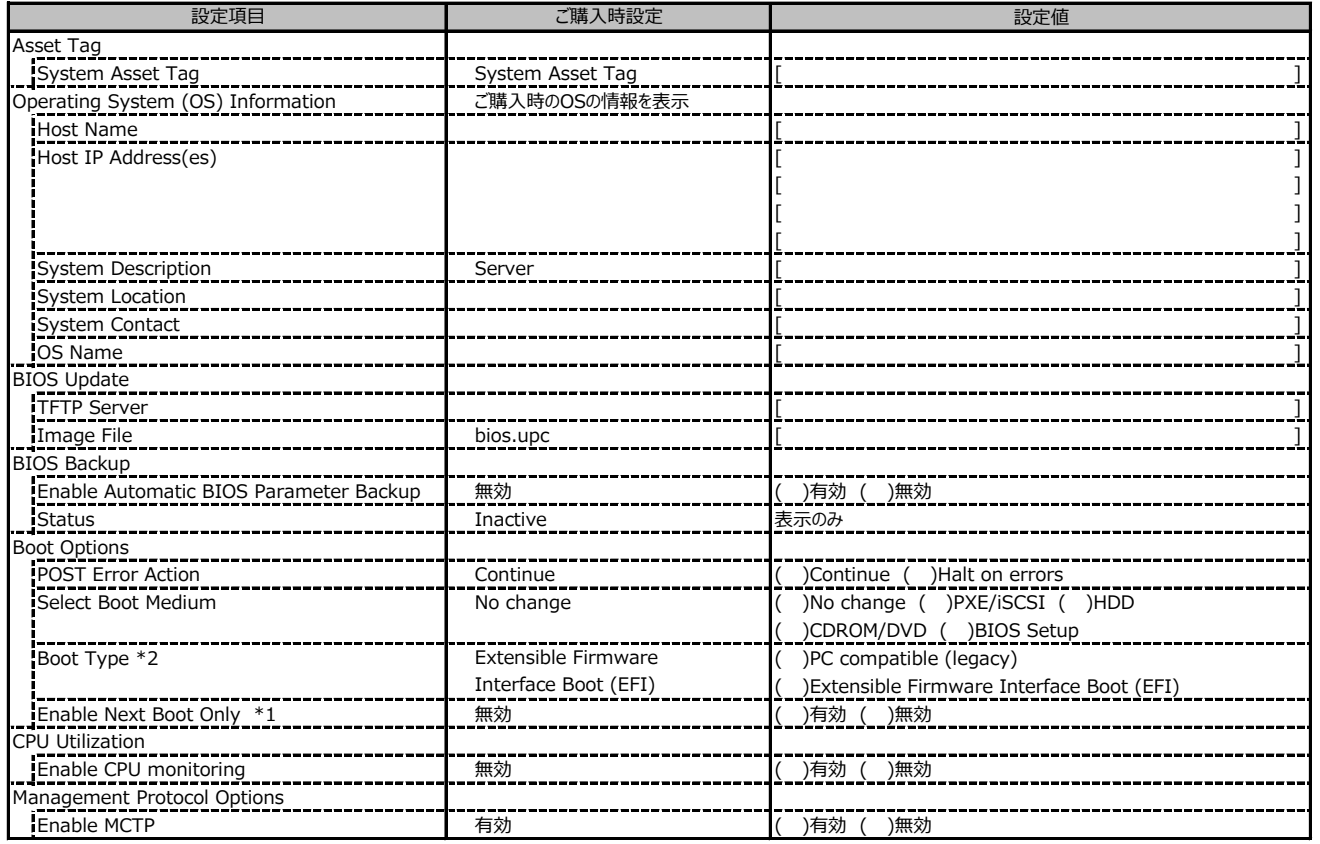

\*1: Select Boot Medium が No change 以外のときに設定可能。

\*2: 設定値は構成・環境によって異なります。

### **■Network Management**

( ) ご購入時設定を変更していない

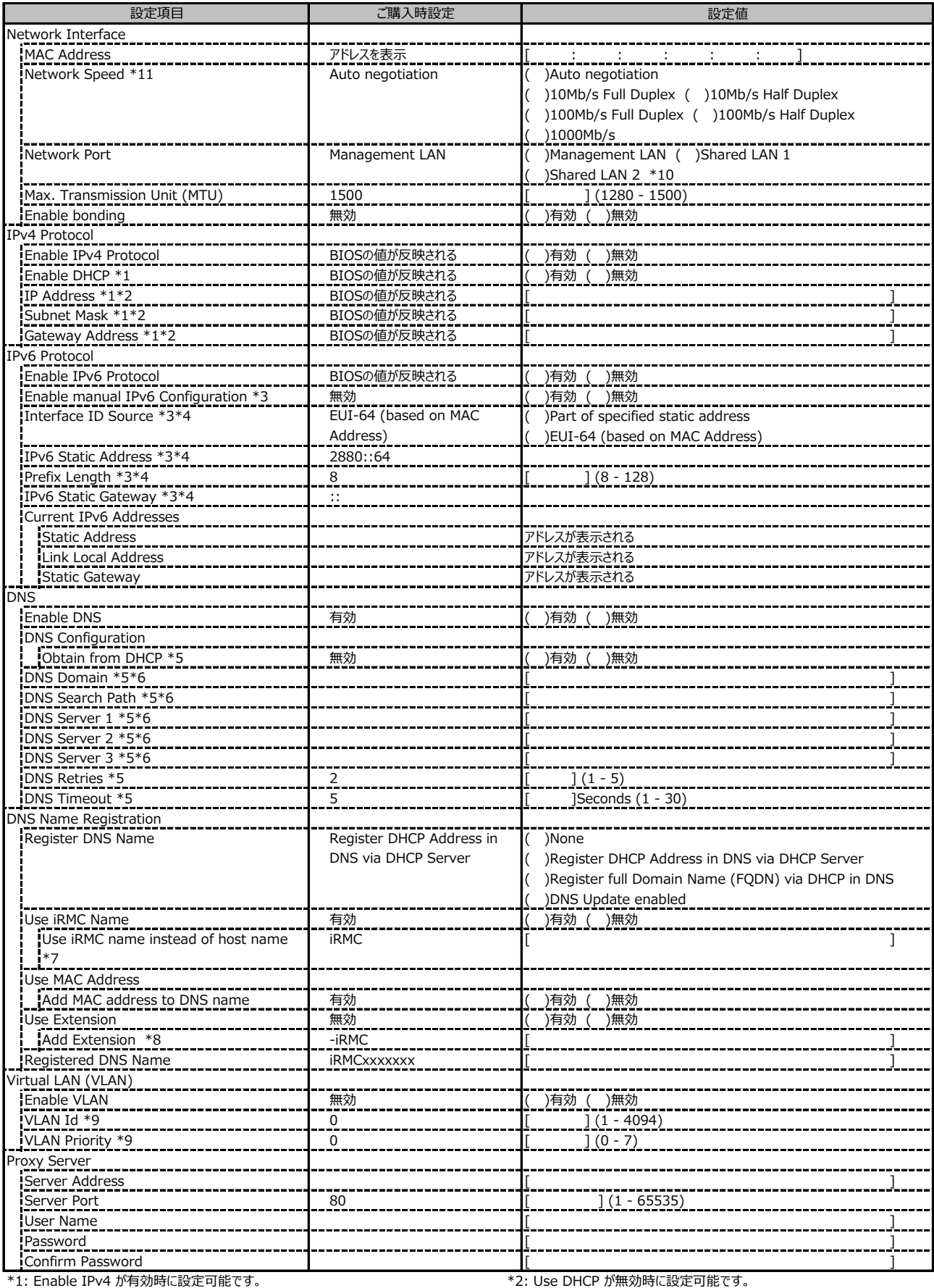

\*7: Use iRMC Name instead of Host が有効時に設定可能です。 \*8: Add Extension が有効時に設定可能です。

\*11: iRMC 版数によって設定値の表示が異なる場合があります。

\*3: Enable IPv6 が有効時に設定可能です。 \*4: Manual IPv6 Configuration が有効時に設定可能です。

\*5: Enable DNS が有効時に設定可能です。 \*6: Obtain from DHCP が無効時に設定可能です。

 $*$ 9: Enable VLAN が有効時に設定可能です。  $*10:$  装置構成によって表示されない場合があります。

#### **■Services**

( ) ご購入時設定を変更していない

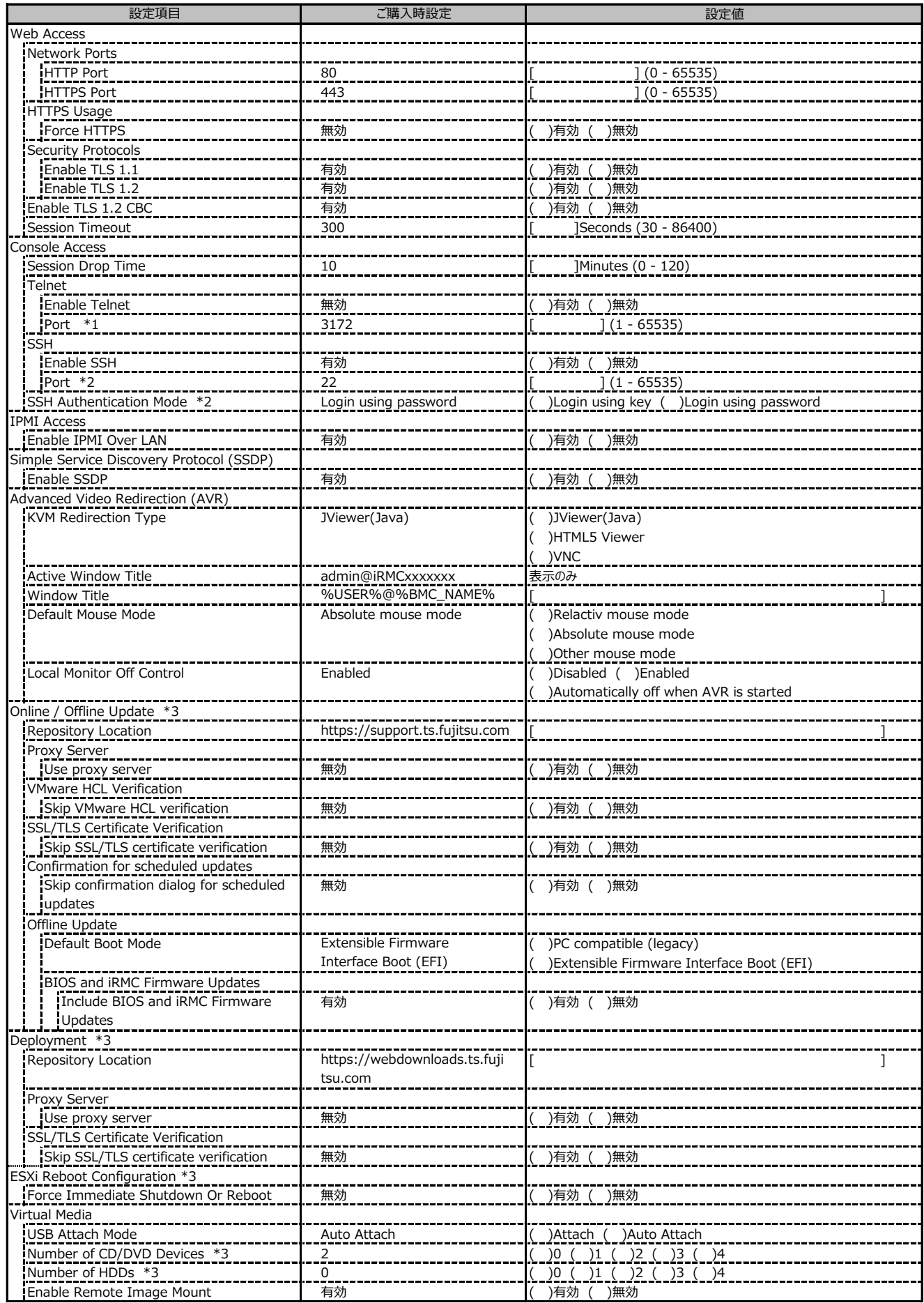

\*1: Enable Terlnet が有効時に設定変更可能

\*2: Enable SSH が有効時に設定変更可能

\*3: eLCMライセンスおよびmicroSDカードをインストールしている場合に表示します。

## **■Services (続き)**

( ) ご購入時設定を変更していない

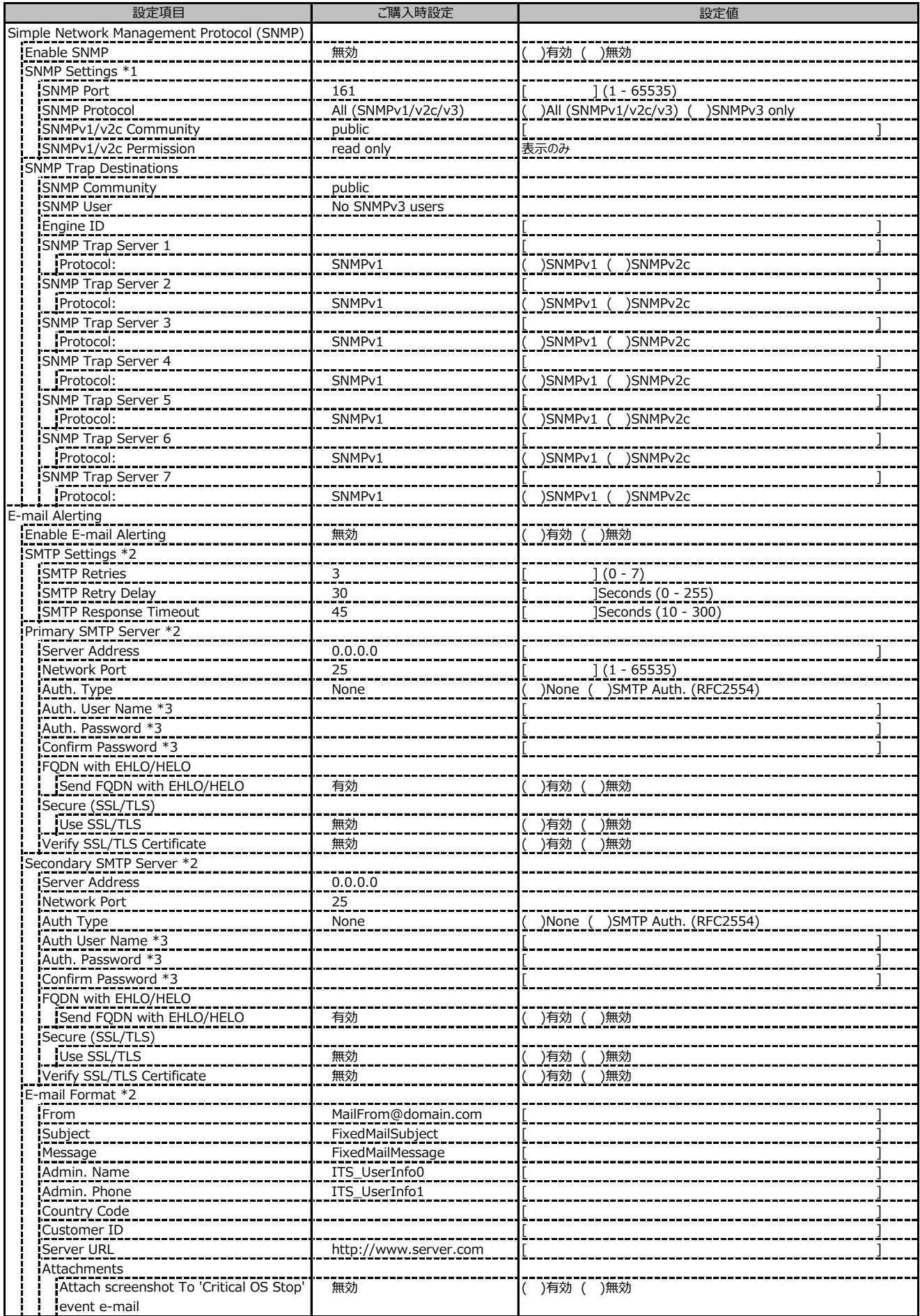

\*1: Enable SNMP が有効の場合に設定可能です。

\*2: Enable E-mail Alerting が有効の場合に設定可能です。

\*3: Auth Type が SMTP Auth. (RFC2554) の場合に設定可能です。

## **■Services (続き)**

( ) ご購入時設定を変更していない

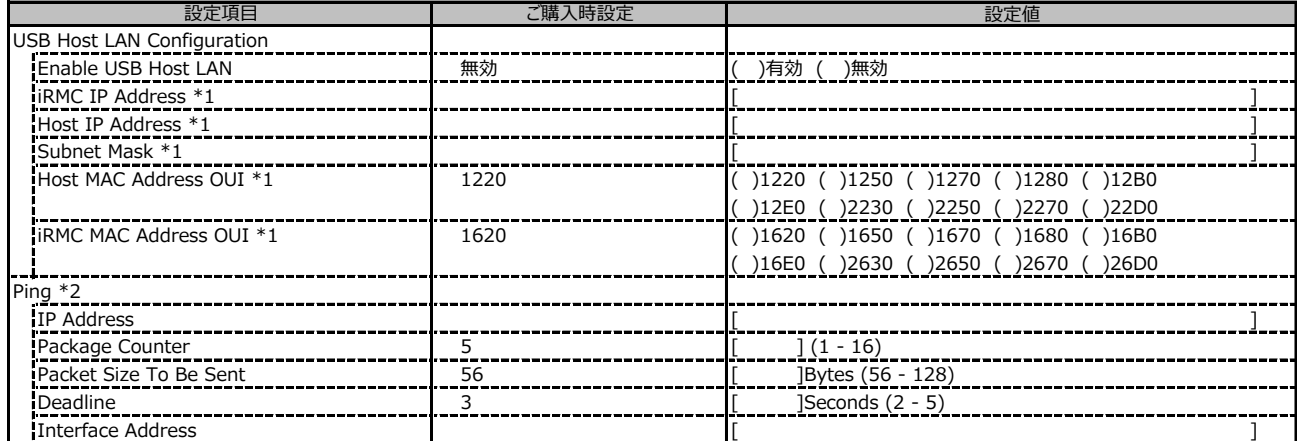

\*1: Enable USB Host LAN が 有効 の場合に設定可能です。

\*2: iRMCファームウェア3.31Pで追加しました。

## **■User Management**

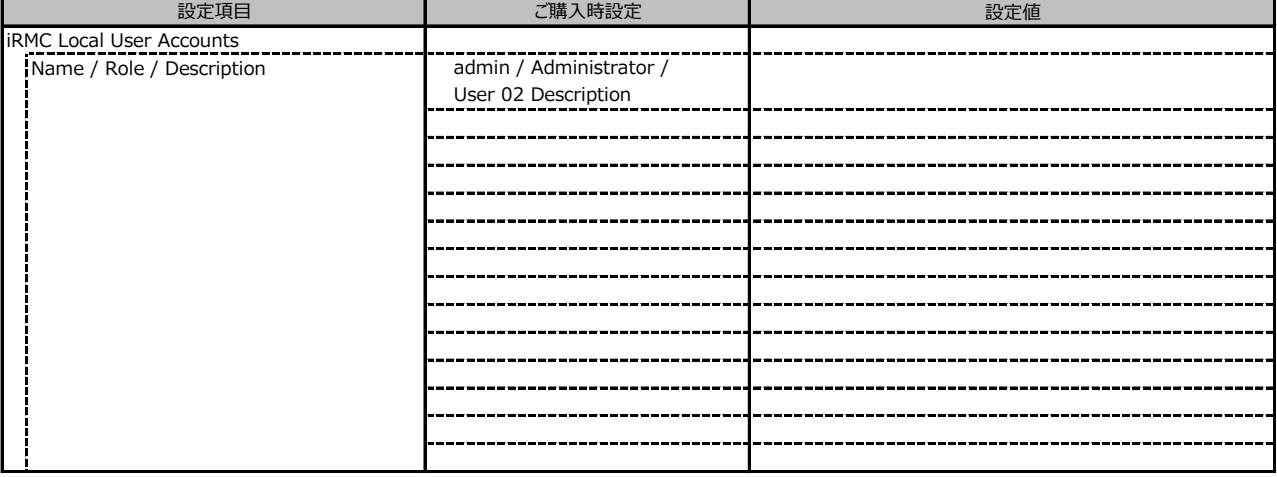

1番目のユーザの設定画面です。(ご購入時のユーザー名 'admin')

( ) ご購入時設定を変更していない

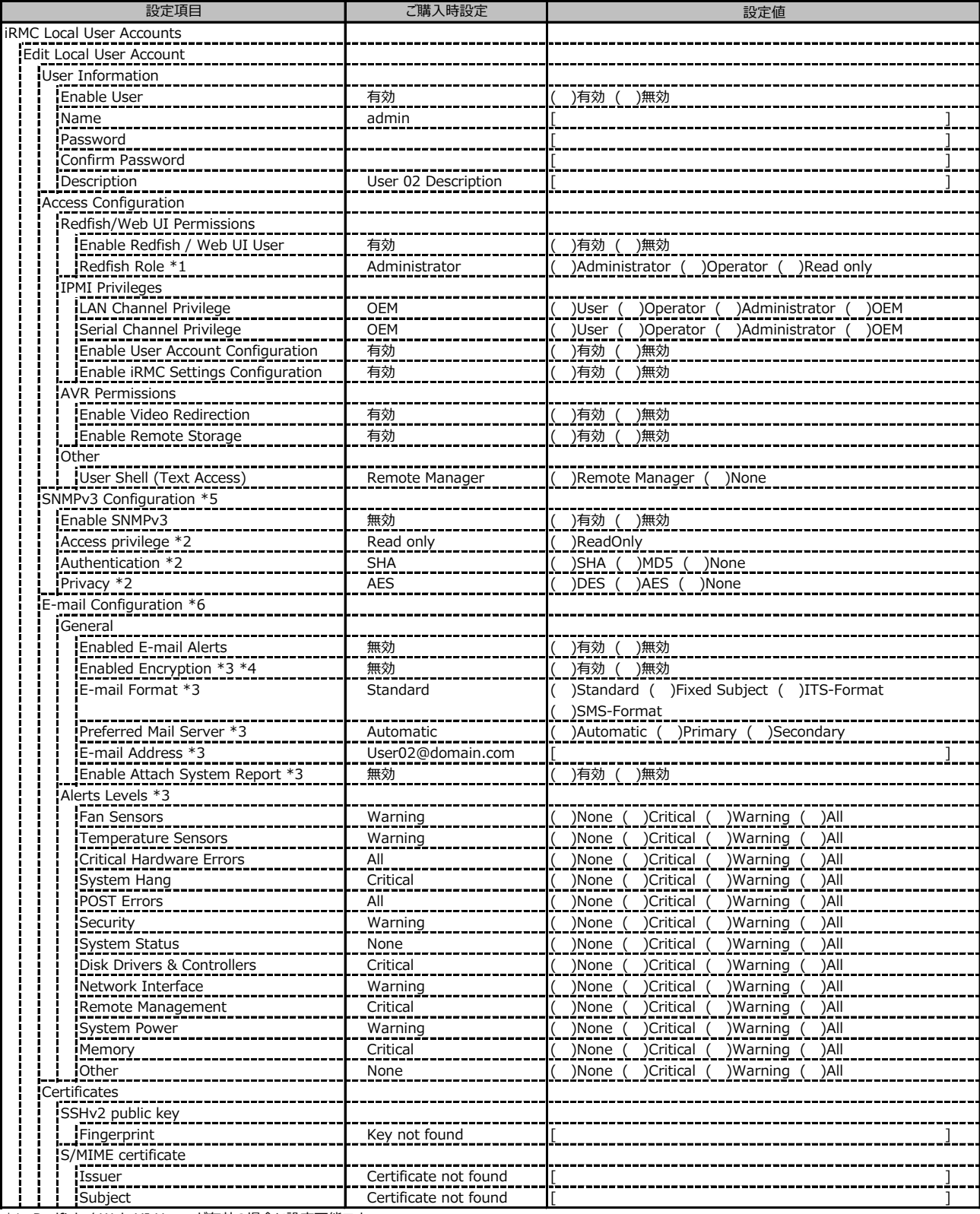

\*1: Redfish / Web UI User が有効の場合に設定可能です。

\*2: SNMPv3 が有効の場合に設定可能です。

\*3: Enabled E-mail Alerts が有効の場合に設定可能です。

\*4: S/MIME certificateがuploadされている場合に設定可能です。

\*5: [Services]-[SNMP]-[Enable SNMP]が有効の場合に設定可能です。

\*6: [Services]-[Email Alerting]-[Enable E-mail Alerting]が有効の場合に設定可能です。

2~15番目までのユーザの設定画面です。

2~15番目までのユーザは、ご購入時設定が同じ内容の設定項目です。

新規ユーザを複数作成した場合は、コピーしてお使いください。

( ) ご購入時設定を変更していない

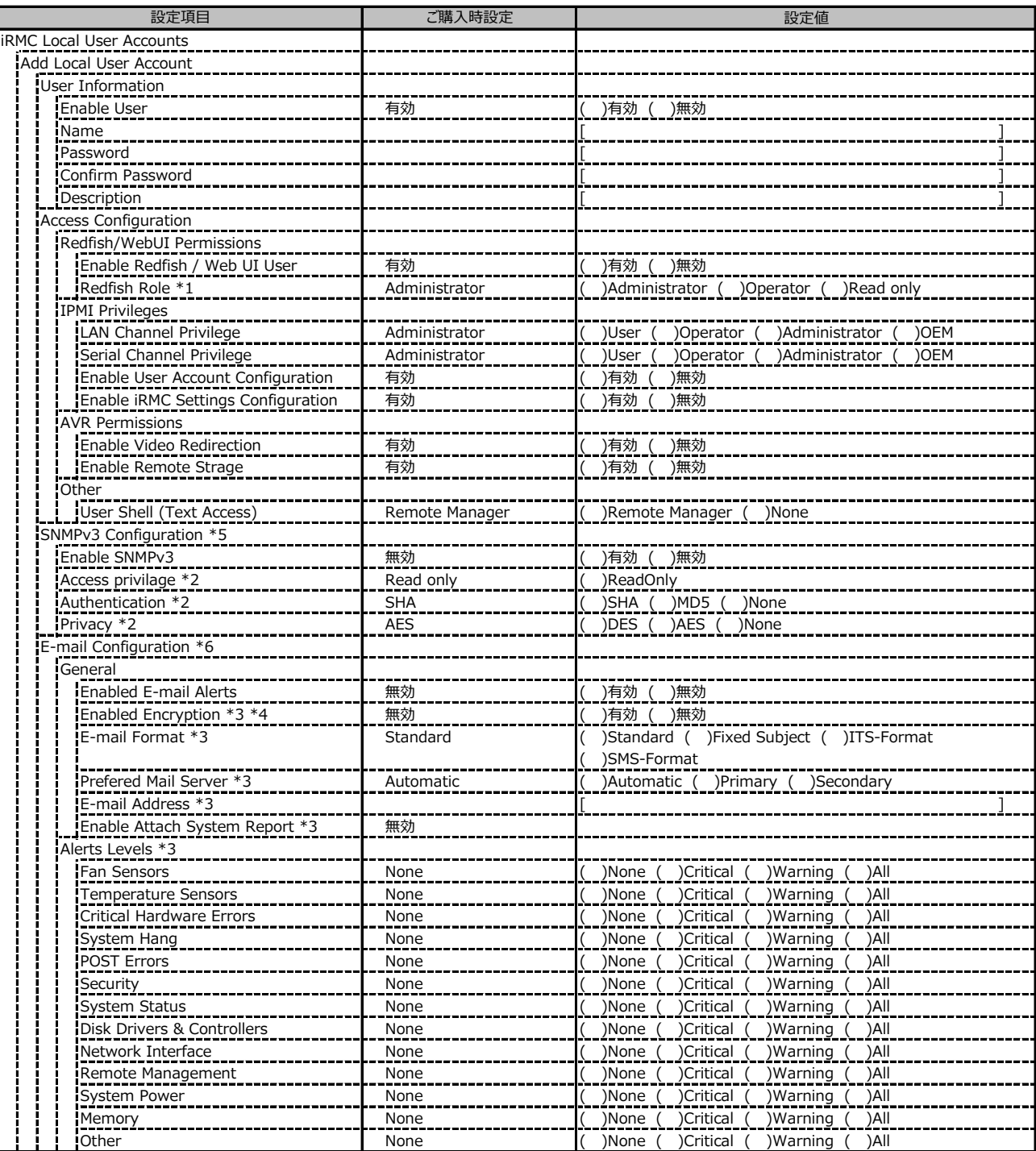

\*1: Redfish / Web UI User が有効の場合に設定可能です。

\*2: SNMPv3 が有効の場合に設定可能です。

\*3: Email E-mail Alerts が有効の場合に設定可能です。

\*4: S/MIME certificateがuploadされている場合に設定可能です。

\*5: [Services]-[SNMP]-[Enable SNMP]が有効の場合に設定可能です。

\*6: [Services]-[Email Alerting]-[Enable E-mail Alerting]が有効の場合に設定可能です。

( ) ご購入時設定を変更していない

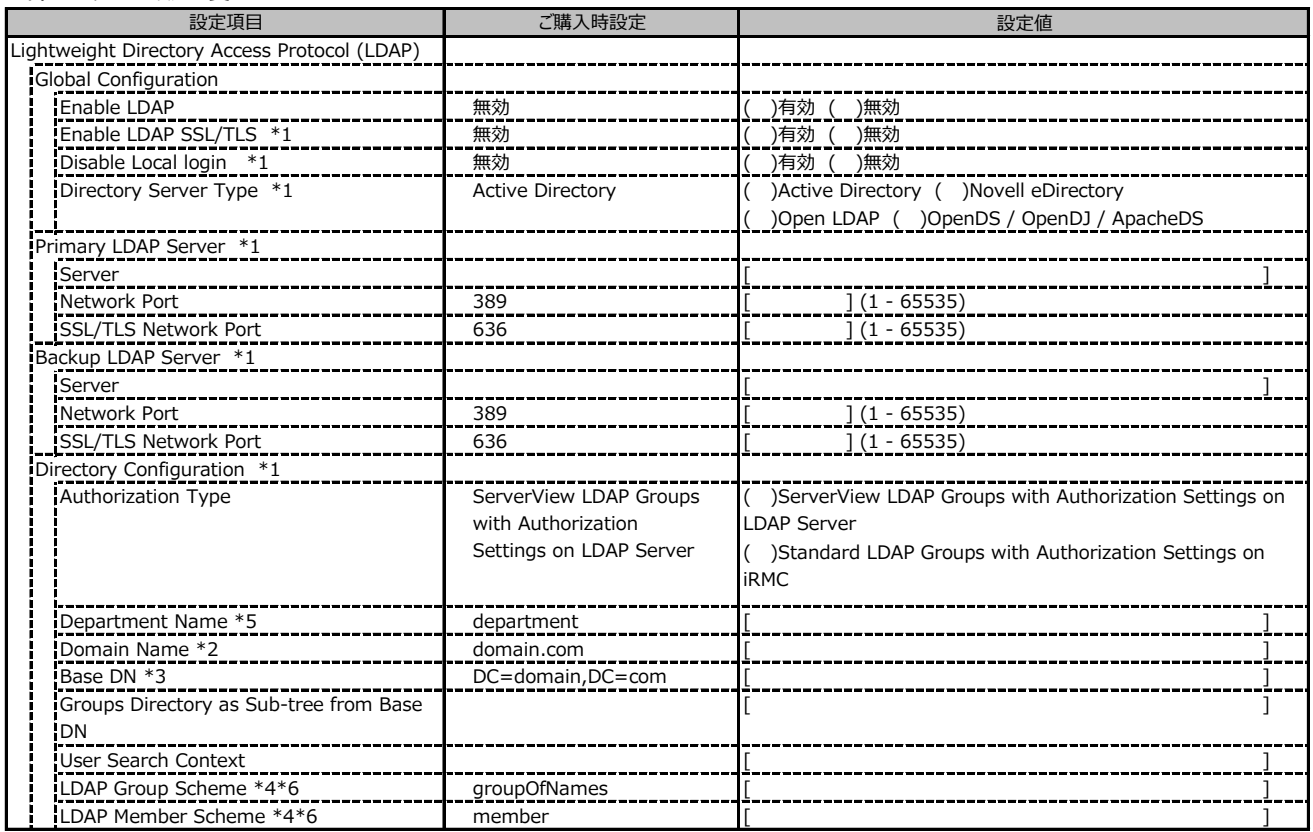

\*1: Enable LDAP が有効の場合に設定可能です。

\*2: Directory Server Type が Active Directory の場合に表示されます。

\*3: Directory Server Type が Active Directory 以外の場合に表示されます。

\*4: Directory Server Type が Open LDAP の場合に設定可能です。

\*5: Authorization Type が ServerView LDAP Groups with Authorization Settings on LDAP Server の場合に設定可能です。

\*6: Authorization Type が Standard LDAP Groups with Authorization Settings on iRMC の場合に設定可能です。

( ) ご購入時設定を変更していない

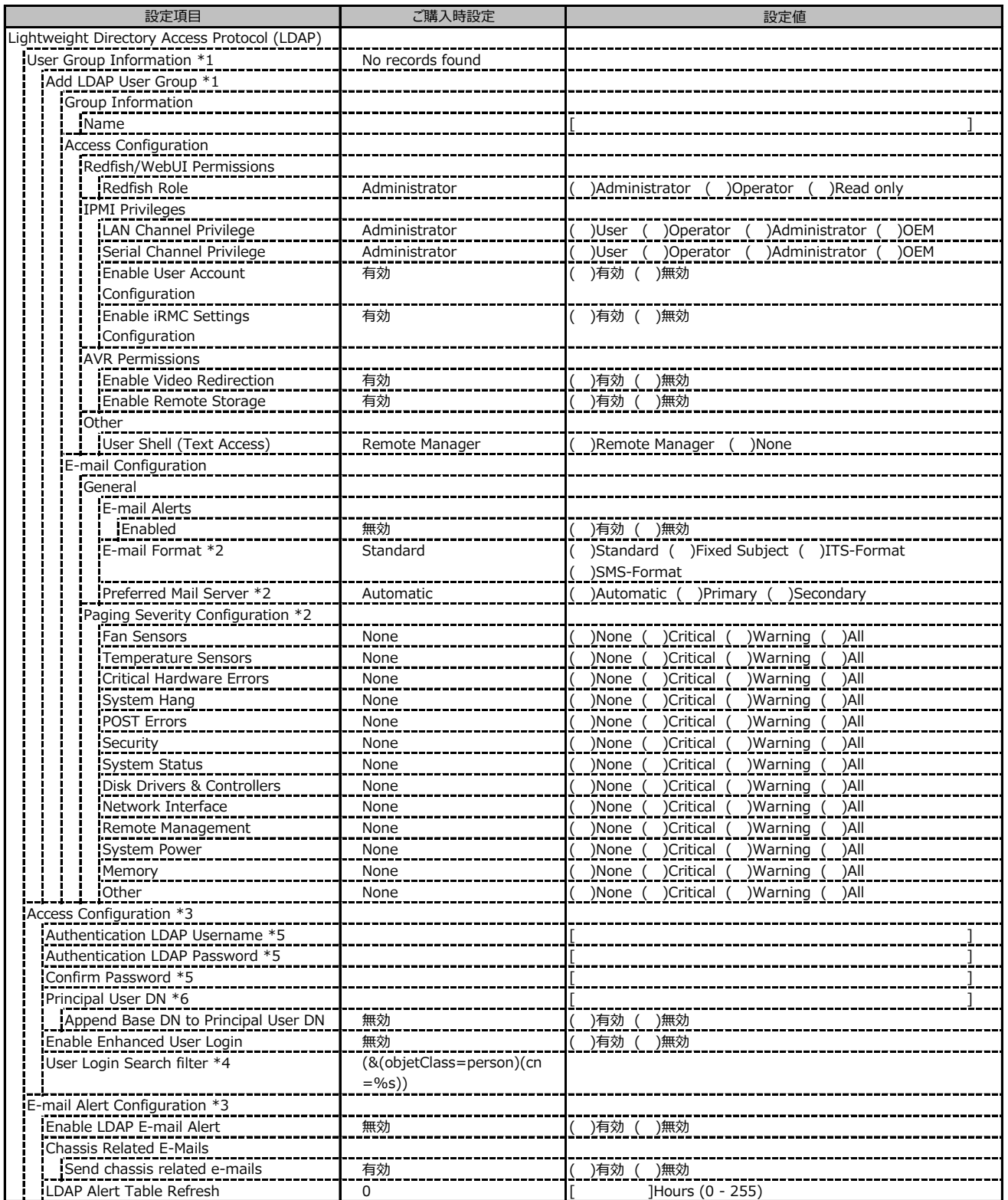

\*1: Authorization Type が Standard LDAP Groups with Authorization Settings on iRMC の場合に設定可能です。

\*2: E-mail Alerts が有効の場合に選択可能です。

\*3: Enable LDAP が有効の場合に設定可能です。

\*4: Enable Enhanced User Login が 有効の場合に設定可能です。

\*5: Directory Server Type が Active Directory の場合に設定可能です。

\*6: Directory Server Type が Active Directory 以外の場合に設定可能です。

#### ( ) ご購入時設定を変更していない

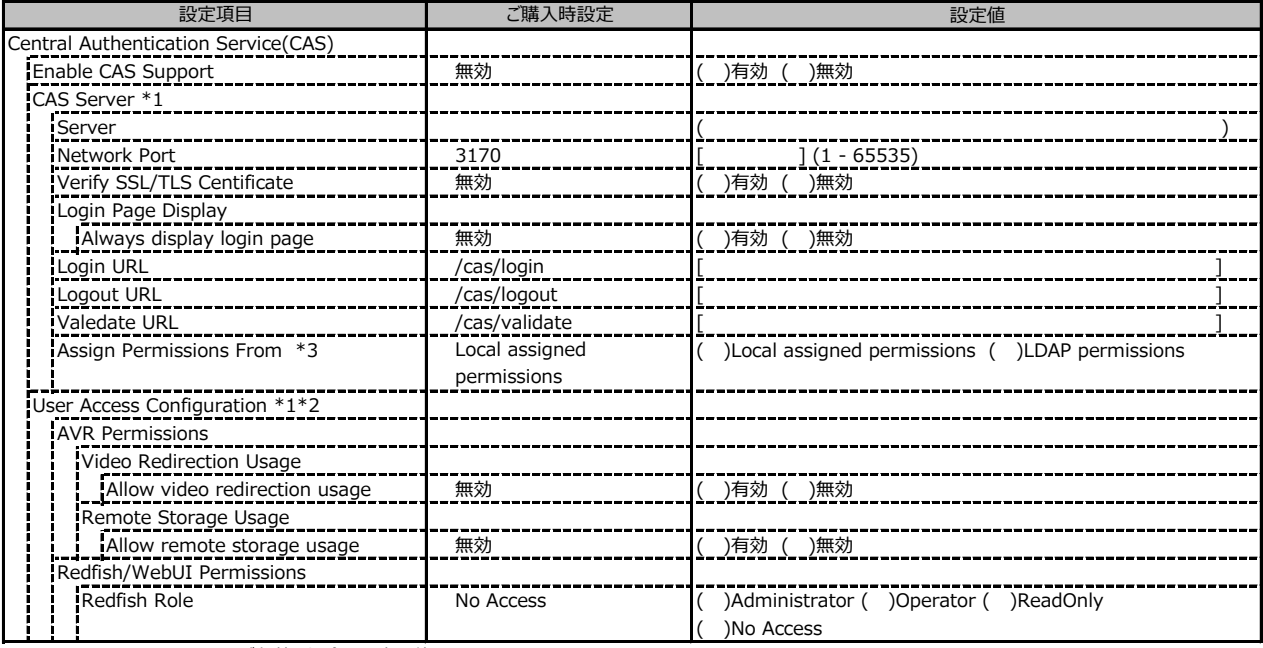

\*1: Enable CAS Support が有効の場合に設定可能です。

\*2: Assign Permissions FromがLocal assigned permissionsの場合に設定可能です。

\*3: Enable LDAP が有効の場合に設定可能です。

#### **■Server Management**

#### ( ) ご購入時設定を変更していない 設定値 Boot Delay BIOSの値が反映される [ ]Minutes (1 - 30) Retry Counter Max 3 [ ] (0 - 7) Retry Counter BIOSの値が反映される [ ] (0 - 7) Power Cycle Delay BIOSの値が反映される [ ]Seconds (7 - 15) Enable BIOS Recovery Flash 無効 ( )有効 ( )無効 Critical Temperature Behaviour 無効 ( )有効 ( )無効 Software Watchdog Enable Software Watchdog Support 無効 ( )有効 ( )無効 Waiting Time \*1 5 [ ]Minutes (1 - 100) Watchdog Action \*1 Continue ( )Continue ( )Reset ( )Power Cycle Boot Watchdog Enable Boot Watchdog Support 無効 ( )有効 ( )無効 Waiting Time \*2 100 **compared 100** and 100 compared to the set of 1 - 100) Watchdog Action \*2 Continue ( )Continue ( )Reset ( )Power Cycle Enable HP SIM Integration 有効 ( )有効 ( )無効 System UUID Get System GUID Response Format **IDPMI** specification **(** )IPMI specification compatible )SMBIOS 2.6 specification compatible Fan Test Enable Daily Fan Test 有効 ( )有効 ( )無効 Fan Test Time \*3 23:00 |設定項目 | ご購入時設定 Prevent Power on on critical Temperature IPMI specification compatible Automatic System Recovery & Restart (ASR&R) HP System Insight Manager (HP SIM) Integration

\*1: Enable Software Watchdog Support が有効の場合に設定可能です。

\*2: Enable Boot Watchdog Support が有効の場合に設定可能です。

\*3: Enable daily Fan Test が有効の場合に設定可能です。

## **■Power Management**

( ) ご購入時設定を変更していない

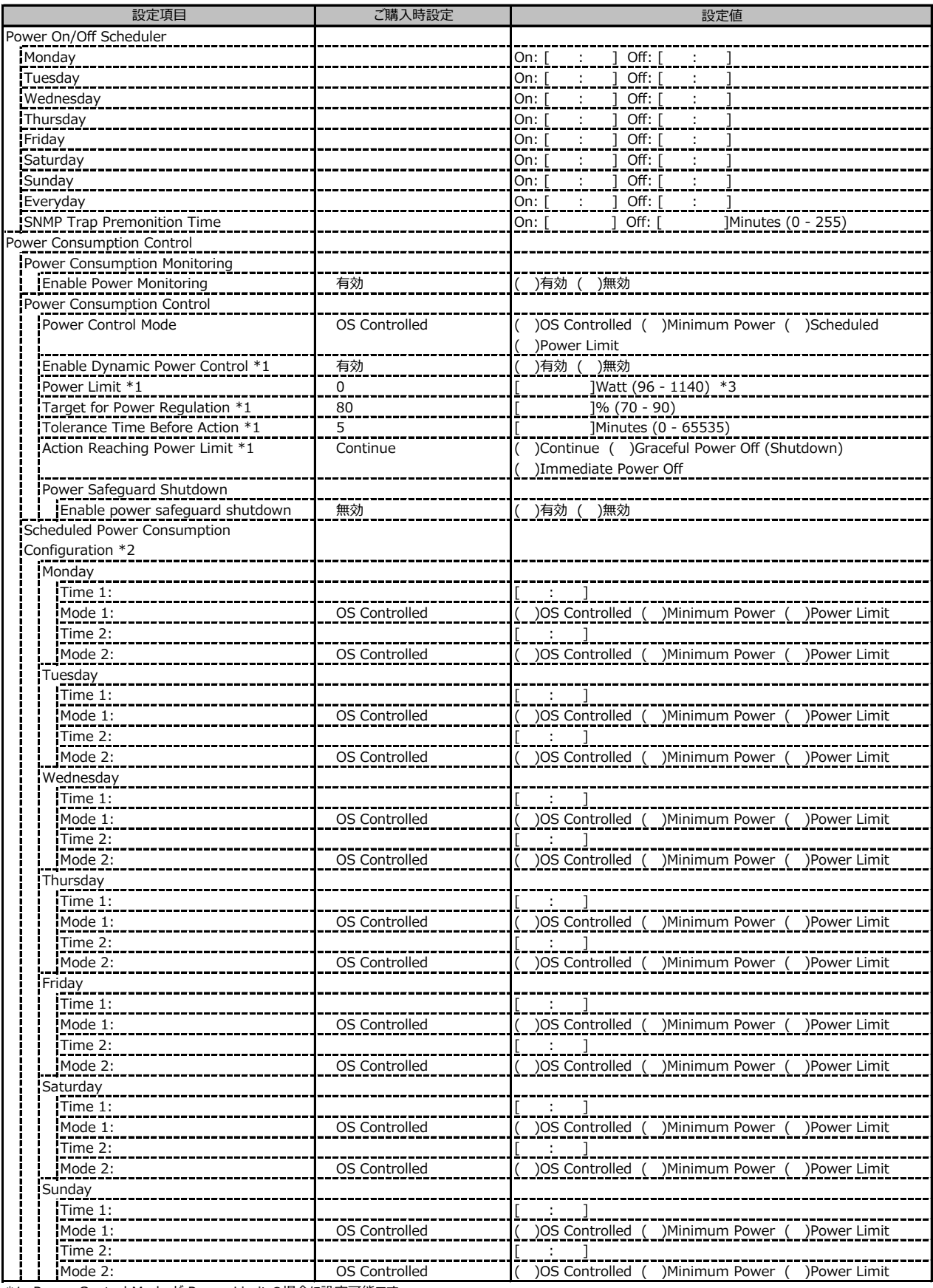

\*1: Power Control Mode が Power Limit の場合に設定可能です。

\*2: Power Control Mode が Scheduled の場合に設定可能です。

\*3: 装置構成により表示が異なる場合があります。

## **■Power Management (続き)**

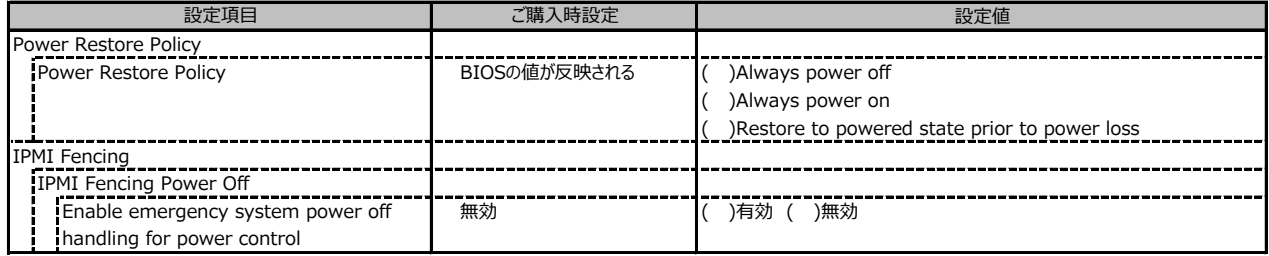

## **■Logging**

( ) ご購入時設定を変更していない

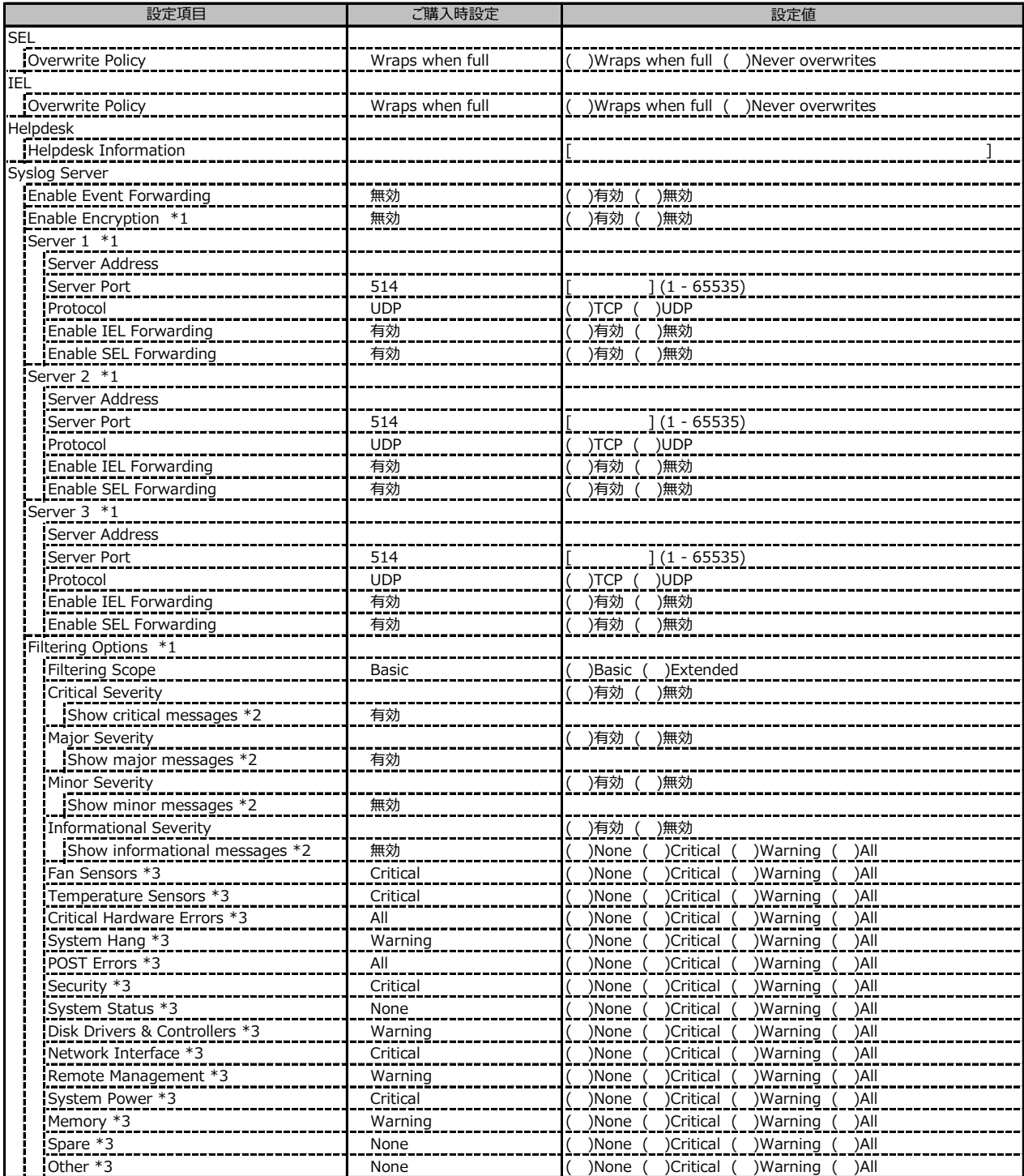

\*1: Enable Event Forwarding が有効の場合に設定可能です。

\*2: Filtering Scope が Basic の場合に設定可能です。

\*3: Filtering Scope が Extended の場合に設定可能です。

## **■Baseboard Management Controller**

( ) ご購入時設定を変更していない

![](_page_38_Picture_146.jpeg)

\*1: Time Mode が System RTC の場合に設定可能です。

\*2: Time Mode が NTP Server の場合に設定可能です。

\*3: 構成や環境によって表示が異なる場合があります。

\*4: iRMCファームウェア 3.37Pで追加になりました。

![](_page_39_Picture_0.jpeg)

![](_page_39_Picture_55.jpeg)

### **PRIMERGY CX2550 M5/CX2560 M5/CX2570 M5**

#### **環境設定シート CA92344-2965-25**

![](_page_40_Picture_40.jpeg)

- ●本書の内容は、改善のため事前連絡なしに変更することがあります。
- ●本書に記載されたデータの使用に起因する、第三者の特許権およびその他 の権利の侵害については、当社はその責を負いません。
- ●無断転載を禁じます。